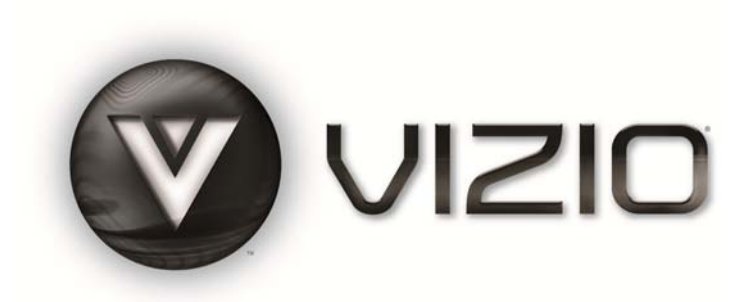

#### **Dear VIZIO Customer,**

Congratulations on your new VIZIO VBR100 Blu-ray DVD Player purchase. Thank you for your support. For maximum benefit of your Blu-ray DVD Player, please read these instructions before making any adjustments, and retain them for future reference. We hope you will experience many years of enjoyment from your new VIZIO Blu-ray DVD Player.

**For assistance**, please call **(877) 668-8462** or e-mail us at [www.vizio.com.](http://www.vizio.com/)

To purchase or inquire about accessories and installation services for your VIZIO Blu-ray DVD Player, please visit our website at [www.VIZIO.com](http://www.vizio.com/) or call toll free at (888) 849-4623.

We recommend you register your VIZIO Blu-ray DVD Player at our website [www.VIZIO.com](http://www.vizio.com/). For peace of mind and to protect your investment beyond the standard warranty, VIZIO offers on-site extended warranty service plans. These plans give additional coverage during the standard warranty period. Visit our website or call us to purchase a plan.

Write down the serial number located on the back of your player.

Purchase Date

*VIZIO is a registered trademark of VIZIO, Inc. dba V, Inc.* 

*HDMI logo and "High Definition Multimedia Interface" are registered trademarks of HDMI Licensing LLC.* 

*Manufactured under license from Dolby Laboratories.* 

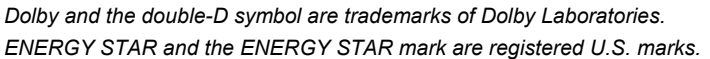

\_\_ \_\_ \_\_ \_\_ \_\_ \_\_ \_\_ \_\_ \_\_ \_\_ \_\_ \_\_

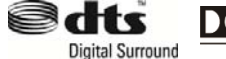

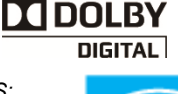

*THE TRADEMARKS SHOWN HEREIN ARE THE PROPERTY OF THEIR RESPECTIVE OWNERS; IMAGES USED ARE FOR ILLUSTRATION PURPOSES ONLY. BRAVO, VIZIO AND THE V LOGO AND WHERE VISION MEETS VALUE AND OTHER VIZIO TRADEMARKS ARE THE INTELLECTUAL PROPERTY OF VIZIO INC. PRODUCT SPECIFICATIONS ARE SUBJECT TO CHANGE WITHOUT NOTICE OR OBLIGATION. © 2009 VIZIO INC. ALL RIGHTS RESERVED.* 

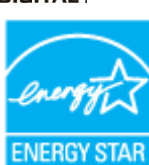

Version 8/19/2009 1

**www.VIZIO.com**

## <span id="page-1-0"></span>**Important Safety Instructions**

**Your Blu-ray DVD Player is designed and manufactured to operate within defined design limits, and misuse may result in electric shock or fire. To prevent your Blu-ray DVD Player from being damaged, the following instructions should be observed for the installation, use, and maintenance of your Blu-ray DVD Player. Read the following safety instructions before operating your Blu-ray DVD Player. Keep these instructions in a safe place for future reference.** 

- 1. Read these instructions.
- 2. Keep these instructions.
- 3. Heed all warnings.
- 4. Follow all instructions.
- 5. Do not use your player near water.
- 6. Clean only with a dry cloth.
- 7. Do not block any ventilation openings. Install in accordance with the manufacturer's instructions.
- 8. Do not install near any heat sources such as radiators, heat registers, stoves, or other heatgenerating devices (including amplifiers) that produce heat.
- 9. Do not defeat the safety purpose of the polarized or grounding-type plug. A polarized plug has two blades with one wider than the other. A grounding type plug has two blades and a third grounding prong. The wide blade or the third prong are provided for your safety. If the provided plug does not fit into your outlet, consult an electrician for replacement of the obsolete outlet.
- 10. Protect the power cord from being walked on or pinched particularly at plugs and convenience receptacles and the point where they exit from your player.
- 11. Only use attachments/accessories specified by the manufacturer.
- 12. Use only with the cart, stand, tripod, bracket, or table specified by the manufacturer or sold with your player. When a cart is used, use caution when moving the cart and player combination to avoid injury from tip-over.
- 13. Unplug your player during lightning storms or when unused for long periods of time.
- 14. Refer all servicing to qualified service personnel. Servicing is required when your player has been damaged in any way, such as when the power-supply cord or plug is damaged, when liquid has been spilled or objects have fallen into your player, when your player has been exposed to rain or moisture, or when your player does not operate normally or has been dropped.
- 15. To reduce the risk of fire or electric shock, do not expose your player to rain or moisture. Your player should not be exposed to dripping or splashing and no objects filled with liquids, such as vases, should be placed on your player.
- 16. The main power plug is the disconnect device and should easy to access. Make sure that the plug is easy to remove.
- 17. Do not install your player in a confined space, such as a bookcase, without allowing enough space for ventilation. Do not cover the ventilation openings with items such as newspaper, tablecloths, or curtains. Make sure that you allow at least 4 inches (10 cm) of space on all sides of your player to allow for ventilation.
- 18. Do not place items with flames, such as candles, on your player.
- 19. Dispose of batteries according to local hazardous waste regulations.
- 20. Use your player in mild climates. Excessive heat or cold can damage your player.
- 21. Use of controls or adjustments other than these specified in this guide may result in hazardous radiation exposure.

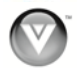

<span id="page-2-0"></span>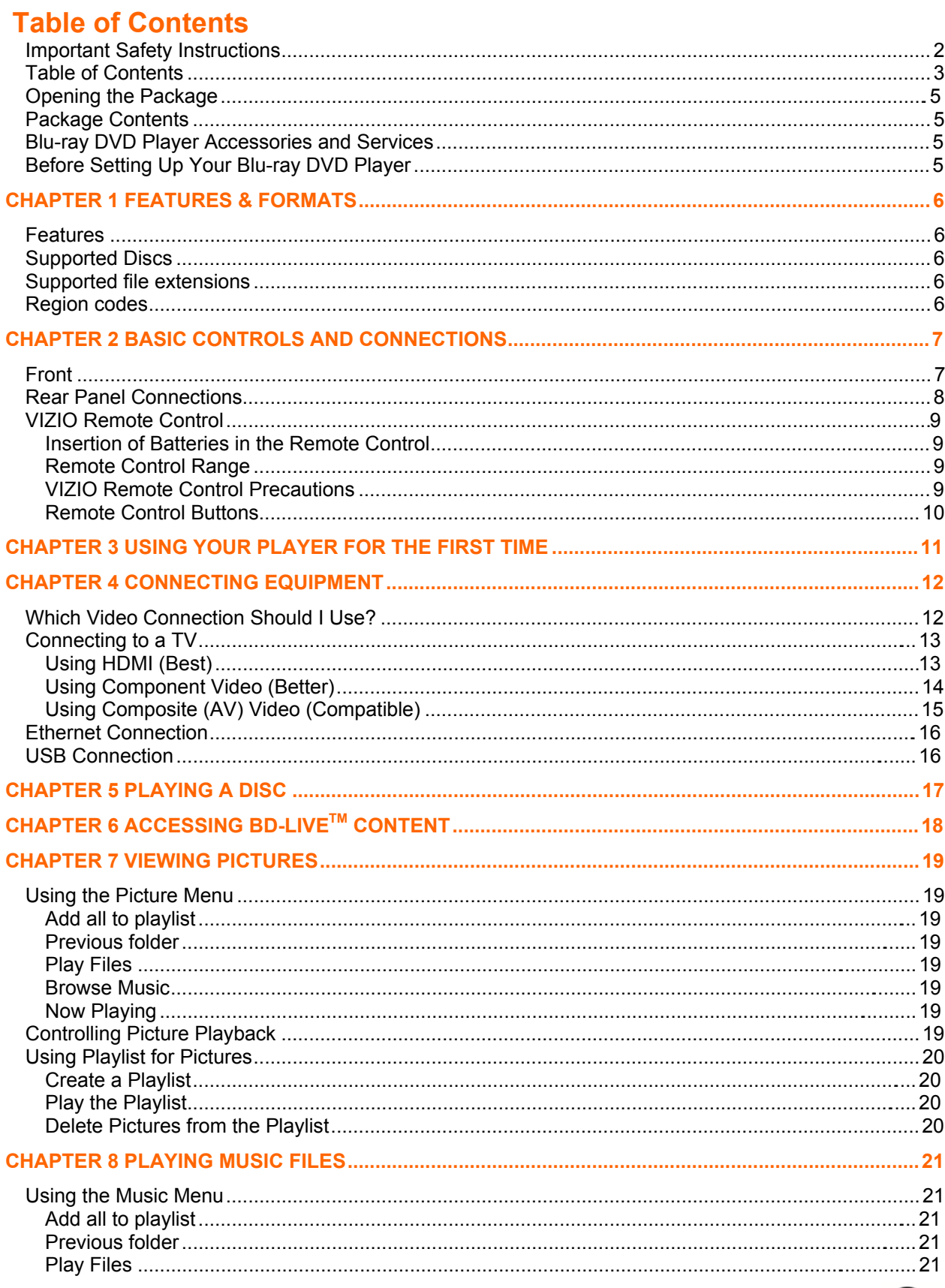

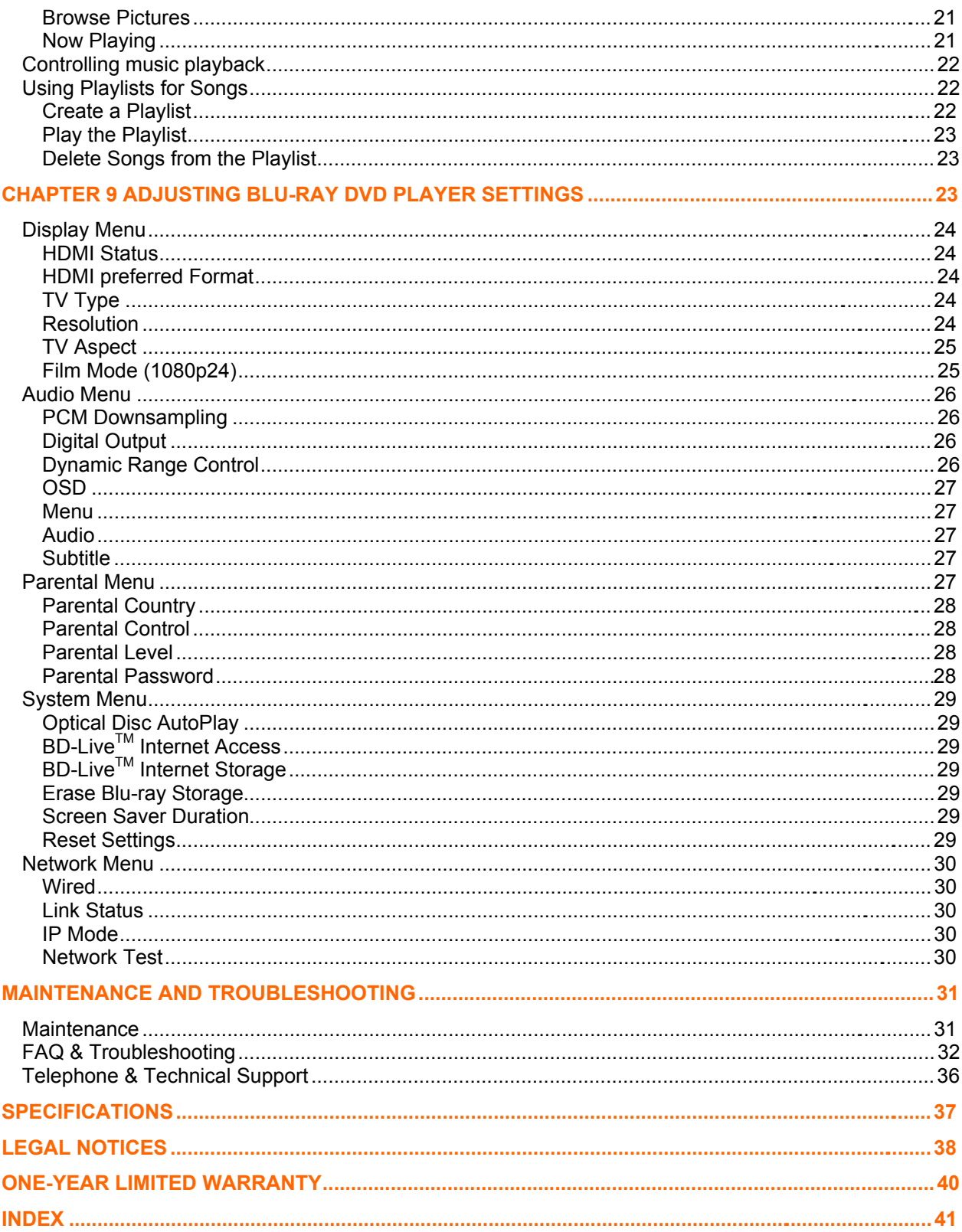

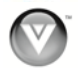

# <span id="page-4-0"></span>**Opening the Package**

Your Blu-ray DVD Player and its accompanying accessories are carefully packed in a cardboard carton that has been designed to protect it from transportation damage. Once you have opened the carton, check that your player is in good condition and that all of the contents are included.

**IMPORTANT:** Save the carton and packing material for future shipping.

# **Package Contents**

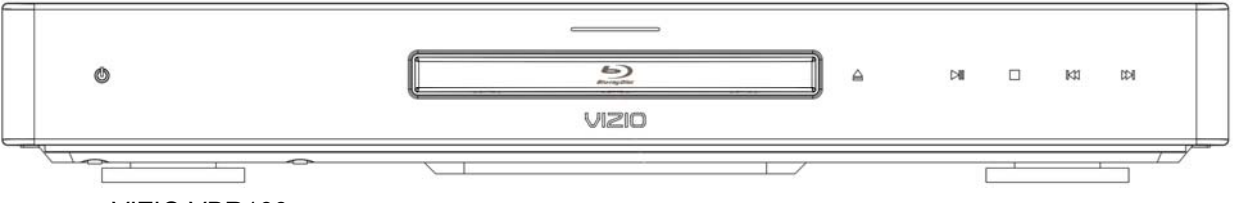

- **VIZIO VBR100**
- ! VIZIO remote control
- AA batteries for the remote control (2)
- Composite (AV) cable
- ! This User's Manual
- Quick Setup Guide

## **Blu-ray DVD Player Accessories and Services**

#### **Additional certified accessories for your player are sold separately:**

- ! High Definition Video cables (HDMI or Component)
- ! High Definition Audio cables (HDMI, Coaxial, or Optical)
- Extra or replacement remote

VIZIO also offers installation services and extended warranty services for your Blu-ray DVD Player.

To purchase or inquire about additional accessories and services for your player, visit our website at [www.VIZIO.com](http://www.vizio.com/) or call us toll free at 888-VIZIOCE (888-849-4623).

#### **Before Setting Up Your Blu-ray DVD Player**

- Read this user manual carefully before installing your player.
- ! The power consumption of your player is about 25W (average). Use the included power cord. When an extension cord is required, use one with the correct power rating. The cord must be grounded and the grounding feature must not be compromised.
- For proper ventilation, you must allow at least 4 inches (10 cm) between the back of your player and the wall.
- ! Avoid installing your player in places with high humidity, dust, or smoke so you do not shorten the service life of the electronic components.

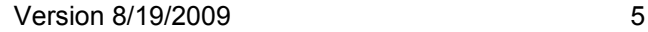

# <span id="page-5-0"></span>**Chapter 1 Features & Formats**

#### **Features**

- ! Full, high-definition video playback at up to 1080p resolution for an amazing viewing experience.
- ! Up-conversion of standard-definition DVDs for enhanced picture quality at up to 1080p via HDMI.
- Rich multi-channel surround sound.
- Easy HDTV connection using a single HDMI cable (cable not included).
- ! Multiple outputs for connecting your home theater system or amplifier.
- ! PIP functionality that lets you display primary and secondary video at the same time (if available on the Blu-ray Disc).
- ! Pop-up menu display without interrupting playback (if available on the Blu-ray Disc).
- HDMI 1080p output (Blu-ray Disc only) that provides smooth playback of video with a frame rate of 60 frames per second (TV must be connected with an HDMI cable and be compatible with 1080p 60 frames per second).
- ! Java support that enables you to get the most out of the latest Blu-ray discs. When a BD disc loads explore the title menu to enjoy these extra features.

# **Supported Discs**

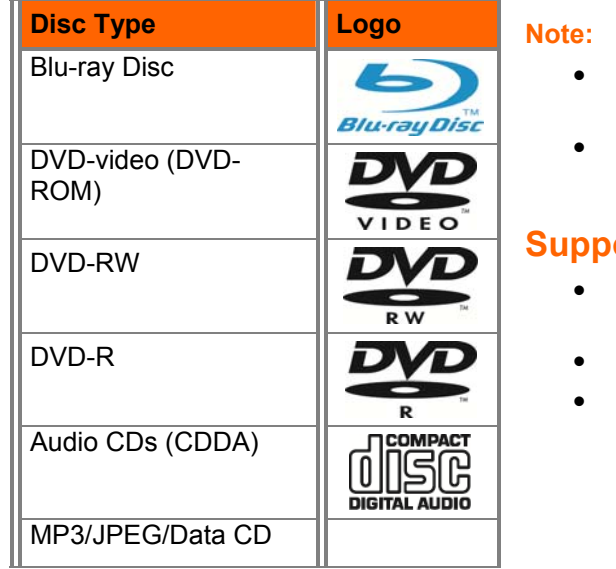

- Your player can play CD-Rs, CD-RWs, DVD-RWs, and DVD-Rs recorded with UDF or ISO9660 format.
- Writeable DVDs (DVD-RW, DVD-R) must be finalized (VR mode only).

#### **Supported file extensions**

- ! .mp3 (high bit-rate or variable bit-rate .mp3 files may not play back correctly)
- .jpeg
- ! .jpg

## **Region codes**

Blu-ray Discs and DVDs have region codes to help prevent illegal distribution of discs. If the disc's region code does not match your player's region code, the disc will not play. Your player's region code is displayed on the back of your player. The disc's region code is displayed on the disc or disc packaging.

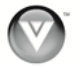

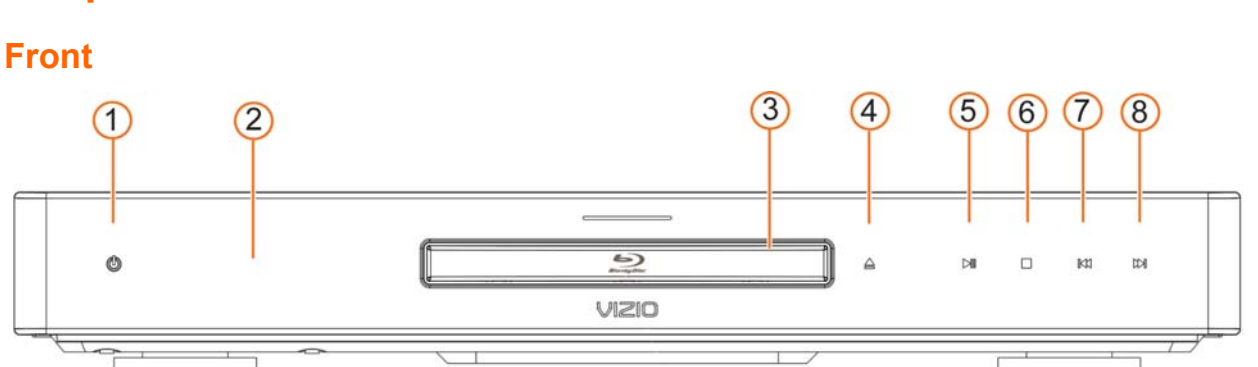

# <span id="page-6-0"></span>**Chapter 2 Basic Controls and Connections**

The controls on the front of your player are touch-sensitive. Just touch a finger anywhere on the front panel and the controls will light up.

- 1. **Standby/On (** $\cup$ **)—Press to turn on your player or put your player in standby mode. When your** player is in standby mode, power is still entering your player. To disconnect all power, unplug the power cord.
- 2. **Remote Control Sensor—**Point the remote control directly at this sensor for the best response to the remote signal.
- 3. **Disc Tray—**Insert a disc with the label side up into this tray.
- 4. **Open/Close (** $\triangle$ **)** Press to open or close the disc tray. **Note:** Due to the nature of Blu-ray discs, it may take a moment for the disc tray to respond.
- 5. **Play/Pause (III)—**Press to start or pause playback.
- 6. **Stop (** $\blacksquare$ **)—Press to stop playback, and then press <b>N**I to begin playback at the beginning of the disc.
- 7. **Previous (14)—**Press to go to the previous title, chapter, or track.
- 8. **Next (MM)—Press to go to the next title, chapter, or track.**

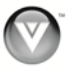

# <span id="page-7-0"></span>**Rear Panel Connections**

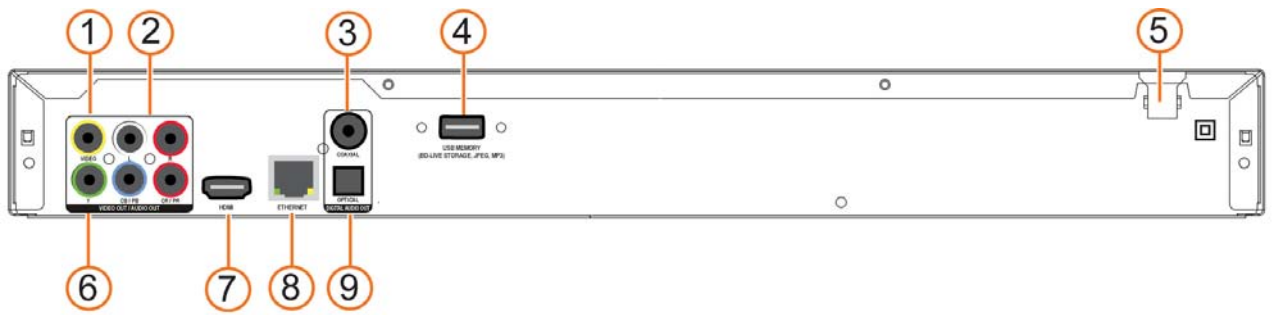

- 1. **VIDEO OUT—**Connect a standard AV TV. For composite TVs, you will also need to connect the red and white audio jacks (see #6 below) to the Analog L/R Audio Out jacks.
- 2. **ANALOG L/R AUDIO OUT—**Connect the audio for the TV you connected to the **VIDEO OUT**  or **COMPONENT** jack to these audio jacks. You can connect the audio for a component TV to a sound system instead of to the TV.
- 3. **COAXIAL DIGITAL AUDIO OUT—**Connect a sound system that has a coaxial audio jack.
- 4. **USB—**Connect a USB flash drive to view multimedia content or save BD-Live<sup>TM</sup> Content.
- 5. **POWER—**Connect this cord into a power outlet.
- 6. **COMPONENT (Y/CbPb/CrPr) —**Connect a component video device, such as a TV. For component TVs, you will also need to connect the red and white audio jacks (see #2 above) to the Analog L/R Audio Out jacks.
- 7. **HDMI—**Connect a digital video and audio device, such as TV, to this all digital connector. No additional audio connection is needed.
- 8. **ETHERNET—**Connect an Internet cable to this jack and to your home networks to access BD Live Content.
- 9. **OPTICAL DIGITAL AUDIO OUT—**Connect a sound system that has an optical audio jack.

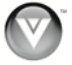

# <span id="page-8-0"></span>**VIZIO Remote Control**

#### **Insertion of Batteries in the Remote Control**

- 1. Remove the battery cover.
- 2. Insert two AA batteries into the remote control. Make sure that you match the  $(+)$  and  $(-)$  symbols on the batteries with the  $(+)$  and  $(-)$ symbols inside the battery compartment.
- 3. Replace the battery cover.

#### **Precautionary Tips for Inserting the Batteries:**

- Only use the specified AA batteries.
- ! Do not mix new and old batteries. This may result in cracking or leakage that may cause a fire or lead to personal injury.
- Inserting the batteries incorrectly may also result in cracking or leakage that may cause a fire or lead to personal injury.
- Dispose of batteries according to local hazardous waste regulations.
- Keep the batteries away from children and pets.

#### **Remote Control Range**

- The effective range of the remote control is approximately 23 feet (7 meters) from the front of the remote control sensor, 30° to the left and right, 30° up and down.
- ! Point the remote control at the remote control sensor to transmit the commands.
- ! Do not place any obstacles between the remote control and the remote control sensor.

#### **VIZIO Remote Control Precautions**

- The remote control should be kept dry and away from heat sources. Avoid humidity.
- ! If your player responds erratically to the remote control or does not respond at all, check the batteries. If the batteries are low or exhausted, replace them with fresh batteries.
- ! When not using the remote control for a long period of time, remove the batteries.
- Do not take the batteries apart, heat them, or throw them into a fire.
- ! Do not subject the remote control to undue physical stress, such as striking or dropping it.
- Do not attempt to clean the remote control with a volatile solvent. Wipe it with a clean, damp cloth.

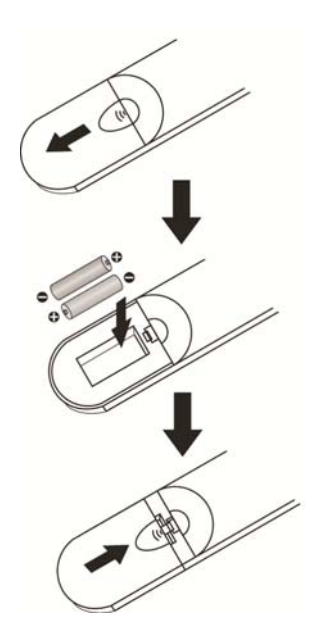

#### <span id="page-9-0"></span>**Remote Control Buttons**

**OPEN/CLOSE (▲)—Press to open or close the disc** tray. **Note:** Due to the nature of Blu-ray discs, it may take a moment for the disc tray to respond.

**STANDBY/ON (**  $\bullet$  **)—Press to turn your player on** from the Standby mode. Press it again to return to the Standby mode.

**A** (red), **B** (green), **C** (yellow), **D** (blue)**—**Press to control playback of Blu-ray Discs that have a Java™ application (BD-J). For more information, see the documentation that came with the Blu-ray Disc.

**SETUP—**Press to open the setup menu to adjust various options.

**DISC MENU—**Press to stop playback and return to the main Blu-ray/DVD title menu. This button also opens a menu to control playback of MP3 or JPEG files.

**A ▼ → →**Press to navigate the disc menu when playing a Blu-ray Disc or DVD. These buttons also navigate the pop-up menu when playing MP3 or JPEG files.

**SELECT—**Press to select an option after it has been highlighted in the menu.

**RETURN—**During MP3 or JPEG playback, press to return to the previous menu.

**POPUP MENU/TITLE MENU—**Press to open a menu that lets you control Blu-ray Disc playback. This button also opens the DVD menu (if available).

**PREVIOUS (** $\blacklozenge$ **)—Press to go to the previous title,** chapter, or track.

**NEXT (I)**—Press to go to the next title, chapter, or track.

**FAST REVERSE(44)—Press repeatedly to increase** the fast reverse speed from Fast x2, Fast x4, Fast x8, Fast x16, Fast x32, Fast x64, to Fast x128. Press  $\blacksquare$  to resume playback.

**Play/Pause (** $\blacksquare$ **)**—Press to start or pause playback of discs or multimedia files.

**FAST FORWARD (** $\blacktriangleright$ **)—Press repeatedly to increase** the fast forward speed from Fast x 2, Fast x 4, Fast x 8, Fast x 16, Fast x 32, Fast x 64, to Fast x 128. Press  $\blacksquare$  Ito resume playback. When viewing picture files, press to change the slideshow speed from 5 secon ds, 2 seconds, 1 second, to No Delay .

**STOP (** $\blacksquare$ **)—Press to stop playback and then press**  $\blacksquare$ to begin playback at the beginning of the disc.

**STEP** ( $\parallel\blacktriangleright$ )—Press to advance the disc one frame at a time. Press **N**I to resume normal playback. **VIZIO TV VOLUME DOWN (-)—**If you have a VIZIO TV, press to turn the volume down on that TV.

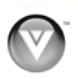

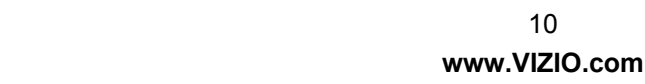

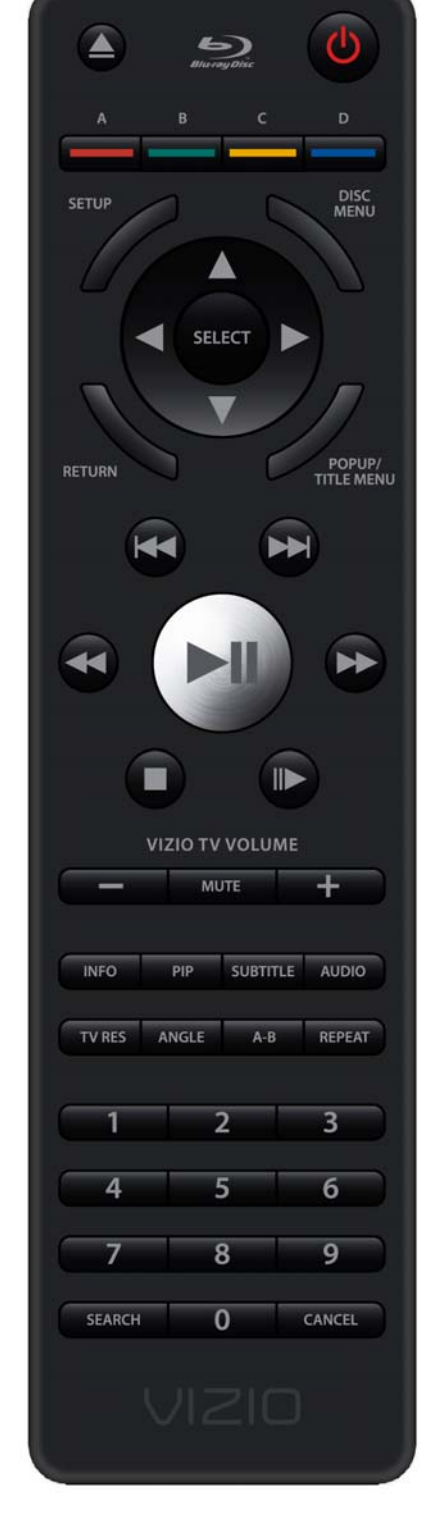

<span id="page-10-0"></span>**MUTE—**If you have a VIZIO TV, press to mute the volume on that TV.

**VIZIO TV VOLUME UP (+)—**If you have a VIZIO TV, press to turn the volume up on that TV.

**INFO—**Press repeatedly to display this disc information: Title Elapsed, Title Remain, Chapter Elapsed, Chapter Remain, and Display Off.

**PIP—**Press to turn picture-in-picture (PIP) mode on or off. PIP is only available on supported Blu-ray discs.

**SUBTITLE—**Press to select a subtitle language. SUBTITLE **XX**/**XX XXX** appears on the screen. The first **XX** shows the number of the current language. The next **XX** shows the total number of languages available. **XXX** shows the letter abbreviation for the country. Press again to turn subtitles off.

**AUDIO—**Press to select the audio language (if multiple languages are available on the disc). When pressed, **XX/XX XXX** appears on the screen. The first **XX** shows the current audio language number. The next **XX** shows the total number of audio languages available. And **XXX** describes the current audio language.

**TV RES—**Press to select the video resolution. Choose from: 480i, 480p, 720p, 1080i, 1080p, or HDMI AUTO. **Note:** Setting a resolution your TV cannot support could result in an unstable picture or loss of picture. Check your TV manual for guidance.

**ANGLE—**Press to select a viewing angle (if multiple angles are available on the disc). **Angle X of X** appears on the screen. The first **X** shows the current viewing angle. The second **X** shows the total number of viewing angles available.

**A-B—**Press to create a playback loop. Play the disc until it reaches the place where you want the loop to start, and then press **A-B**. Play the disc until it reaches the place where you want the loop to stop, and then press **A-B** again. Your player plays that loop continuously. Press **A-B** again to resume normal playback.

**REPEAT—**Press once to repeat the current title. Press again to repeat the current chapter. Press a third time to resume normal playback.

**Number Button Pad—**While searching, press to enter a title, chapter, track, or time. If the parental control function is enabled, use these buttons to enter or set a password.

**SEARCH—**Press to search for a title, chapter, or specific time on a disc.

**CANCEL—**Press to clear an input error.

# **Chapter 3 Using Your Player for the First Time**

- 1. Insert batteries into the remote control.
- 2. Connect a TV to your player (see *Connecting Equipment* for detailed steps).
- 3. Connect the power cord into an AC wall socket.
- 4. Turn on your player and TV.
- 5. Select the correct input on your TV for your player (i.e. HDMI, Component, AV, etc.).
- 6. Press  $\triangle$  to open the disc tray, place a disc with the label side up and then press  $\triangle$  to close the tray. Playback starts automatically.

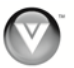

# <span id="page-11-0"></span>**Chapter 4 Connecting Equipment**

# **Which Video Connection Should I Use?**

You have three options for connecting your TV to your Blu-ray DVD Player: HDMI, Component, or Composite. Based on your home theater configuration, you can decide which option is the right one for you.

High-definition video is only available through HDMI and Component connections. To view high-definition content, your TV must support high-definition video. Consult your TV user manual regarding highdefinition video support.

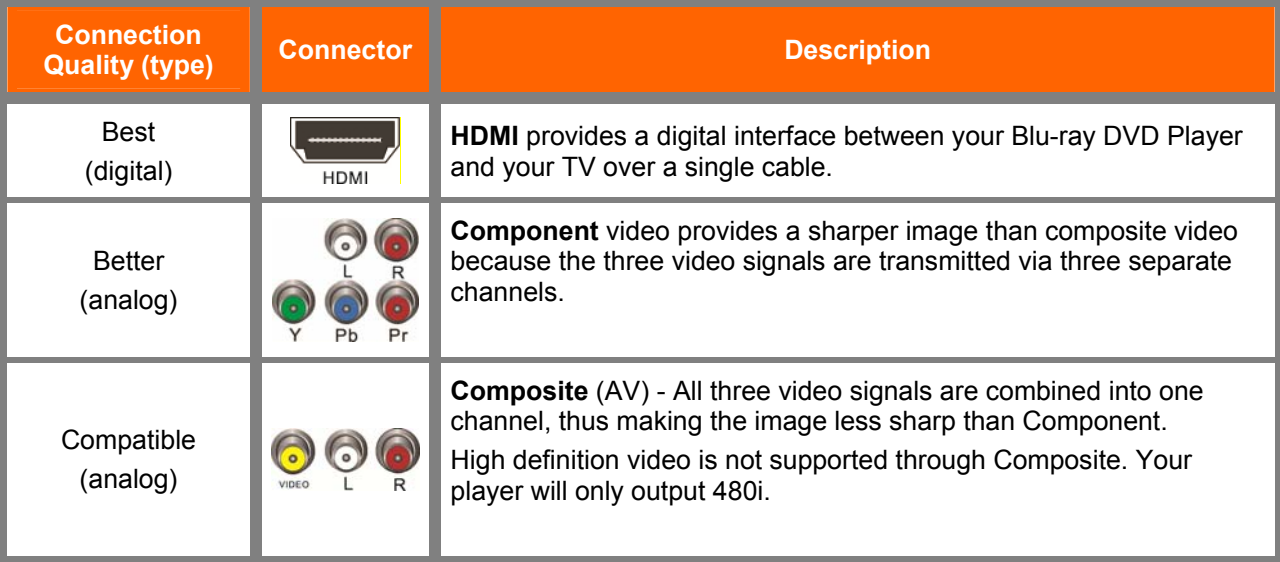

#### **Note:**

To maintain the display quality, use a VIZIO certified HDMI cable. This cable is available in 6, 8, and 12 foot lengths. Visit [www.vizio.com](http://www.vizioce.com/) or call 1-888-VIZIOCE (1-888-849-4623) for details.

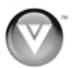

# <span id="page-12-0"></span>**Connecting to a TV**

#### **Using HDMI (Best)**

#### **HDMI with no home theater sound system**

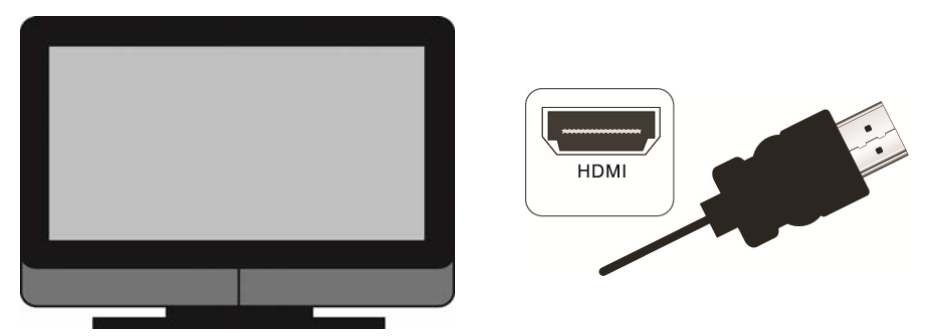

- 1. Connect an HDMI cable from the **HDMI IN** jack on your TV to the **HDMI** jack on the back of your player.
- 2. Turn on the power to your player.
- 3. Select the **HDMI** input on your TV to view the disc.

# HDMI

**HDMI with a home theater sound system** 

- 1. Connect an HDMI cable from the **HDMI** jack on your player to the **HDMI IN** jack on the home theater system.
- 2. Use another HDMI cable (not supplied) to connect the **HDMI OUT** on the home theater system to the **HDMI IN** on the TV.
- 3. Turn on the power to your player.
- 4. Select the **HDMI** input on your TV to view the disc.

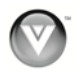

Version 8/19/2009 13

#### <span id="page-13-0"></span>**Using Component Video (Better)**

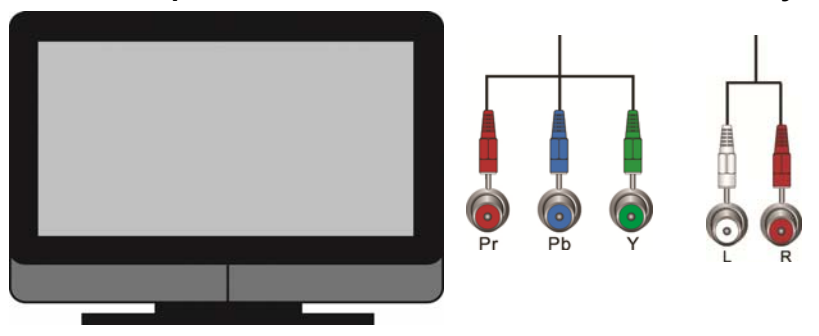

#### **Component Video with no home theater sound system**

- 1. Connect the component cables (green, blue, and red) from your TV to the **COMPONENT** T jacks on the back of your player.
- 2. Connect the audio cables (white and red) from your TV to the adjacent **ANALOG L/R AUDIO OUT** jacks on the back of your player.
- 3. Turn on the power to your player.
- 4. Select the **Component** input on your TV to view the disc.

#### **Component Video with a home theater sound system using analog audio**

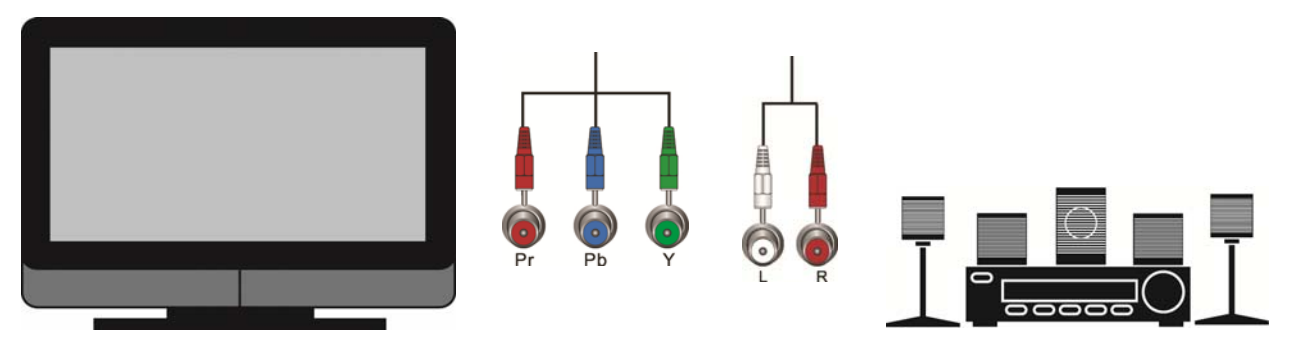

- 1. Connect the component cables (green, blue, and red) from your TV to the **COMPONENT** jacks on the back of your player.
- 2. Connect the audio cables (white and red) from your TV to the **ANALOG L/R AUDIO OUT** jacks on the home theater system.
- 3. Turn on the power to your player.
- 4. Select the **Component** input on your TV to view the disc.

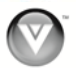

<span id="page-14-0"></span>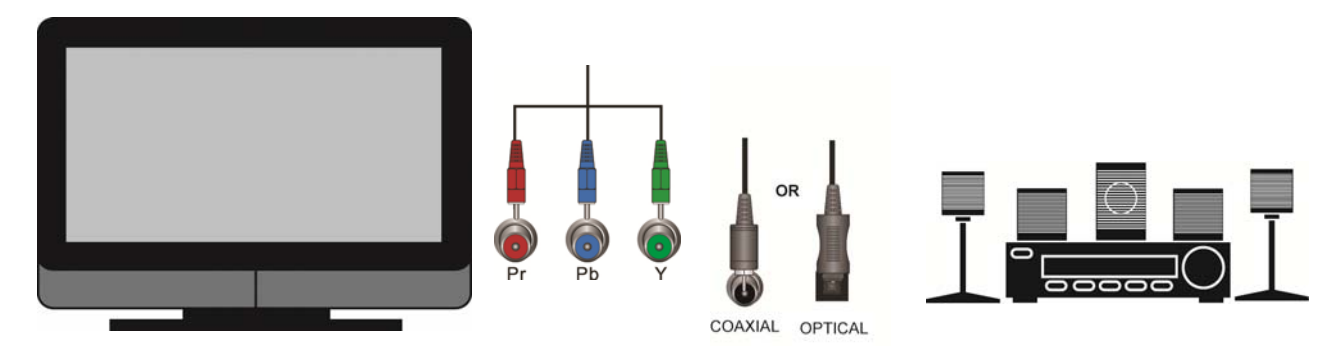

**Component Video with a home theater sound system using digital audio** 

Your Blu-ray Player has two digital audio jacks: coaxial and optical. If your home theater system is equipped with one of these jacks, connect your digital home theater system from your player to one of these jacks. To determine which type of digital jack your sound system has, see the documentation that came with your home theater system.

- 1. Connect the component cables (green, blue, and red) from your TV to the **COMPONENT** jacks on the back of your player.
- 2. Connect a coaxial digital audio cable (not provided) from the **COAXIAL DIGITAL AUDIO OUT** jack on the back of your player to the **COAXIAL IN** jack on the home theater system.

#### **OR**

Connect an optical digital audio cable (not included) from the **OPTICAL DIGITAL AUDIO OUT** jack on the back of your player to the **OPTICAL IN** jack on the home theater system.

- 3. Turn on the power to your player.
- 4. Select the **Component** input on your TV to view the disc.

#### **Using Composite (AV) Video (Compatible)**

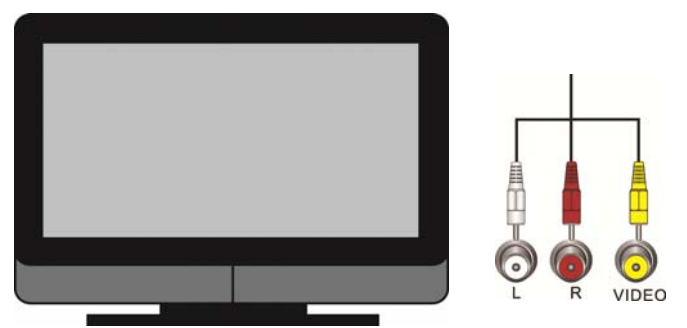

- 1. Connect the video cable (yellow) from your TV to the **VIDEO OUT** jack (yellow) on the back of your player.
- 2. Connect the audio cables (white and red) on your TV to the corresponding **ANALOG L/R AUDIO OUT** jacks on the back of your player.
- 3. Turn on your player and set-top box.
- 4. Select the **AV** input on your TV to view the disc.

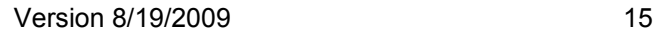

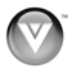

# <span id="page-15-0"></span>**Ethernet Connection**

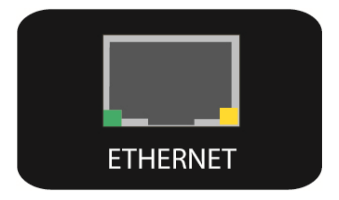

The Ethernet function on the Blu-ray player is used to access BD-Live<sup>TM</sup> content. BD-Live<sup>TM</sup> is available on supported discs – check for the  $BD$ -Live<sup>TM</sup> logo and consult the documentation that came with the Bluray disc.

- 1. Insert a USB storage device into the USB port on the back of your player. The USB storage device must be 1GB or larger that is formatted to FAT32.
- 2. Connect one end of an Ethernet cable (not supplied) to the Ethernet jack on your player.
- 3. Connect the other end of the Ethernet cable to your home network (usually your router). Your home network must have broadband Internet access such as cable or DSL.

#### **USB Connection**

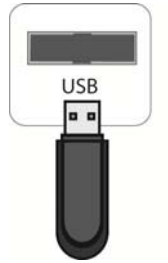

The USB port on the Blu-ray player has two functions:

- Accesses BD-Live<sup>™</sup> content on BD-Live<sup>™</sup> supported discs (see Accessing BD-Live™ Content).
- ! Plays multimedia files such as pictures and music that are stored on the USB device.

**Note:** The USB storage device should be 1GB or larger with at least 1GB of free space and formatted FAT32. NTFS and other file systems are not supported.

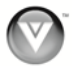

# <span id="page-16-0"></span>**Chapter 5 Playing a Disc**

- 1. Connect a TV to your player (see *Connecting Equipment* for detailed steps).
- 2. Connect the power cord into an AC wall socket.
- 3. Turn on your player and TV.
- 4. Select the correct input on your TV for your player (i.e. HDMI, Component, AV, etc.).
- 5. Press **to** open the disc tray, place a disc with the label side up and then press **to** close the tray. Playback starts automatically.
	- Press III to pause playback. Press it again to resume playback.
	- $\cdot$  Press **to** to stop playback and then press **N** to begin playback at the beginning of the disc.
	- Repeatedly press  $\blacktriangleright$  or  $\blacktriangleleft$  to fast forward or fast reverse the speed from Fast x 2, Fast x 4, Fast x 8, Fast x 16, Fast x 32, Fast x 64, to Fast x 128. Press III to resume playback.
	- . Press **K4** once to go to the beginning of the current chapter or track. Press K4 twice to go to the previous chapter or track.
	- Press II to go to the next title, chapter, or track.
	- . Repeatedly press  $\triangleright$  to advance the disc forward one frame at a time. Press  $\blacktriangleright$  II to resume playback.
	- To open a menu, press **POPUP MENU/TITLE MENU**, press  $\blacktriangle \blacktriangledown \blacktriangleleft$ , or  $\blacktriangleright$  to select an option, and then press **SELECT**.
- 6. When you are finished playing the disc, press  $\triangle$  to remove the disc.

#### **Notes:**

- $\bullet$  If  $\bullet$  appears on the screen, the operation you are trying to do is not allowed by your player or the disc. For example, most discs will not allow you to fast forward through the warning information at the beginning of a movie.
- Due to the nature of Blu-ray discs, the Eject function may take a moment to respond.
- Some Blu-ray Discs and DVDs play movie trailers before the movie. You can skip these trailers by pressing  $M$  or DISC MENU on the remote control.

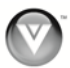

# <span id="page-17-0"></span>**Chapter 6 Accessing BD-Live™ Content**

BD-Live™ allows you to download additional content for your Blu-ray movie using your Internet connection.

Add features beyond what came with the disc. BD-Live™ is available on supported discs. Look for the BD-Live™ logo and consult the documentation that came with the Blu-ray disc.

- 1. Connect a TV to your player (see *Connecting Equipment* for detailed steps).
- 2. Connect the power cord into an AC wall socket.
- 3. Turn on your player and TV.
- 4. Select the correct input on your TV for your player (i.e. HDMI, Component, AV, etc.).
- 5. Connect your Blu-ray player to your home network (see *Ethernet Connection*).
- 6. Connect a USB storage device to the USB port on the back of your player. **Note:** The USB device should be 1GB or larger with at least 1GB of free space and formatted FAT32. NTFS and other file systems are not supported.
- 7. Turn on your player and TV.
- 8. Press  $\triangle$  to open the disc tray.
- 9. Press  $\triangle$  to open the disc tray, place a BD-Live<sup>TM</sup> capable disc on the tray with the label facing up and then press  $\triangleq$  to close the tray. It may take a few seconds for the disc to load.
- 10. If the disc menu does not display, wait for the movie to begin playing and then press **DISC MENU**.
- 11. Press  $\blacktriangle \blacktriangledown \blacktriangleleft$  or  $\blacktriangleright$  to select the BD-Live<sup>TM</sup> option (most often found under *Special Features*), and then press **SELECT**. Depending on the speed of your Internet connection, it may take several seconds to connect to the BD-Live™ content.

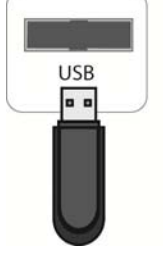

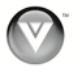

# <span id="page-18-0"></span>**Chapter 7 Viewing Pictures**

## **Using the Picture Menu**

- 1. Turn on your player.
- 2. Insert a disc or connect a USB device containing picture files to your player. If a DVD movie is not in the disc tray, the *Settings* menu will be displayed. If a DVD movie is in the disc tray, press **SETUP** to display the *Settings* menu.
- 3. Press **!** or **"** on the remote control to select *Pictures*, and then press **SELECT**.
- 4. Press  $\triangle$  or  $\nabla$  to select the device containing your files, and then press **SELECT**. Choose *USB1* or *Optical Disc*. If you have created a Playlist, you can choose that option instead.

Thumbnails of the pictures on that device are displayed.

- 5. Press  $\blacktriangle \blacktriangledown \blacktriangleleft$  or  $\blacktriangleright$  to scroll through the thumbnails.
- 6. Press  $\blacktriangleleft$  to select a menu option.

#### **Add all to playlist**

Add all of the pictures on the selected device to a playlist. Pictures that are in the playlist will have a white shadow behind them. After all of the pictures have been added to the playlist, this option changes to *Remove all from playlist*.

#### **Previous folder**

Return to the menu displaying the devices that are connected to your player that contain picture files.

#### **Play Files**

- ! **Play All:** Plays all the picture files on any device that is connected to your player.
- ! **Play Selection:** Plays all of the pictures in the Playlist.
- ! **Play Current Folder:** Plays all the picture files on the device you selected in Step 4 above.
- **Cancel:** Close the menu.

#### **Browse Music**

Go to the *Music* menu. The menu showing the devices connected to your player that contains music files is displayed.

#### **Now Playing**

When music is playing, the track number and progress indicator is displayed in this area.

#### **Controlling Picture Playback**

- $\cdot$  Press III to pause playback. Press it again to resume playback.
- $\bullet$  Press  $\blacksquare$  to stop playback and return to the menu.
- $\bullet$  Press  $\blacktriangleright$  to change the slideshow speed from 5 seconds, 2 seconds, 1 second, to No Delay.
- Press **RETURN** to go back to the previous menu.

Version 8/19/2009 19

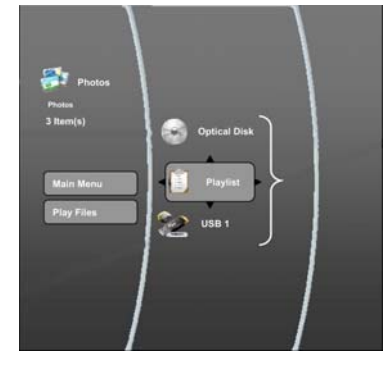

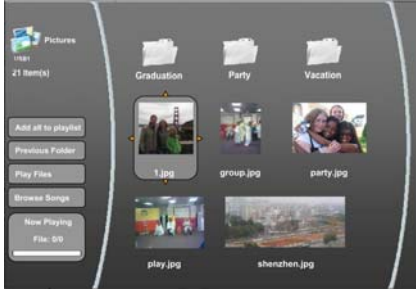

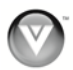

# <span id="page-19-0"></span>**Using Playlist for Pictures**

#### **Create a Playlist**

You can add pictures to a playlist from any of the devices you have connected to your player. Pictures that are in the playlist will have a white shadow behind them.

- 1. Turn on your player.
- 2. Insert a disc or connect a USB device containing picture files to your player. If a DVD movie is not in the disc tray, the *Settings* menu will be displayed. If a DVD movie is in the disc tray, press **SETUP** to display the *Settings* menu.
- 3. Press **!** or **"** on the remote control to select *Pictures*, and then press **SELECT**.
- 4. Press **▲** or ▼ to select the device containing your files, and then press **SELECT**. Choose *USB1* or *Optical Disc*. Thumbnails of the pictures on that device are displayed.
- 5. Press  $\blacktriangle \blacktriangledown \blacktriangleleft$  or  $\blacktriangleright$  to highlight the thumbnail of the picture you want to add to the playlist and press **SELECT**. A menu will be displayed to the right. Press  $\triangle$  or  $\nabla$  to select *Add to Playlist* and then press **SELECT.**

**OR** 

From the Pictures menu press  $\blacktriangle$ , press  $\blacktriangle$  or  $\nabla$  select *Add all to playlist*, and then press **SELECT** to add all of the pictures on the selected device to the playlist.

#### **Play the Playlist**

- 1. Create a playlist.
- 2. From the *Pictures* menu, press  $\blacktriangleleft$  to select *Play Files* and then press **SELECT**.
- 3. Press **▲** or ▼ to select *Play Selection* and then press **SELECT**.

#### **Delete Pictures from the Playlist**

You can delete individual pictures from the playlist or you can delete the entire contents of the playlist. Pictures that are in the playlist will have a white shadow behind them.

- 1. Turn on your player.
- 2. Insert a disc or connect a USB device containing picture files to your player. If a DVD movie is not in the disc tray, the *Settings* menu will be displayed. If a DVD movie is in the disc tray, press **SETUP** to display the *Settings* menu.
- 3. Press **!** or **"** on the remote control to select *Pictures*, and then press **SELECT**.
- 4. Press **▲** or ▼ to select the device containing your files, and then press **SELECT**. Choose *USB1* or *Optical Disc*. Thumbnails of the pictures on that device are displayed.
- 5. Press  $\blacktriangle \blacktriangledown \blacktriangleleft$  or  $\blacktriangleright$  to highlight the thumbnail of the picture you want to add to the playlist and press **SELECT**. A menu will be displayed to the right. Press  $\triangle$  or  $\nabla$  to select *Remove from Playlist* and then press **SELECT.**

**OR** 

From the Pictures menu, press ◀, press ▲ or ▼to select *Remove all from playlist*, and then press **SELECT** to remove all of the pictures on the selected device from the playlist.

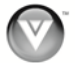

# <span id="page-20-0"></span>**Chapter 8 Playing Music files**

## **Using the Music Menu**

- 1. Turn on your player.
- 2. Insert a disc or connect a USB device containing picture files to your player. If a DVD movie is not in the disc tray, the *Settings* menu will be displayed. If a DVD movie is in the disc tray, press **SETUP** to display the *Settings* menu.
- 3. Press **!** or **"** on the remote control to select *Music*, and then press **SELECT**.
- 4. Press  $\triangle$  or  $\nabla$  to select the device containing your files, and then press **SELECT**. Choose *USB1* or *Optical Disc*. If you have created a Playlist, you can choose that option instead. Thumbnails of the songs on that device are displayed.
- 5. Press  $\triangle \blacktriangledown \blacktriangleleft$  or  $\blacktriangleright$  to scroll through the thumbnails.
- 6. Press  $\blacktriangleleft$  to select a menu option.

#### **Add all to playlist**

Add all of the songs on the selected device to a playlist. Songs that are in the playlist will have a white shadow behind them. After all of the songs have been added to the playlist, this option changes to *Remove all from playlist*.

#### **Previous folder**

Return to the menu displaying the devices that are connected to your player that contain music files.

#### **Play Files**

- ! **Play All:** Plays all the songs on any device that is connected to your player.
- ! **Play Selection:** Plays all of the songs in the Playlist.
- ! **Play Current Folder:** Plays all the songs on the device you selected in Step 4 above.
- **Cancel:** Close the menu.

#### **Browse Pictures**

Go to the *Pictures* menu. The menu showing the devices connected to your player that contains picture files is displayed.

#### **Now Playing**

Display information about the song currently playing.

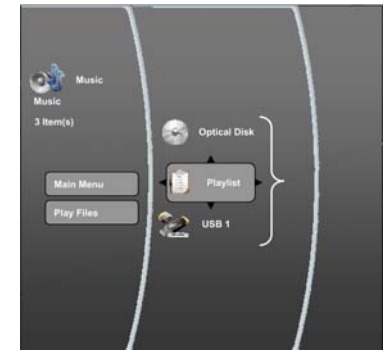

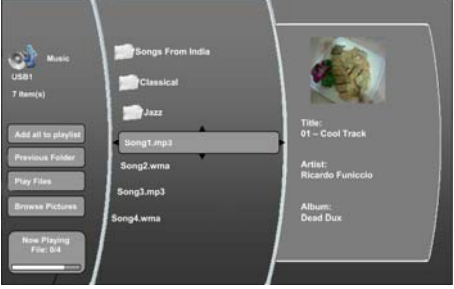

Version 8/19/2009 21

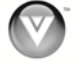

#### <span id="page-21-0"></span>**Playing Songs**

- 1. Turn on your player.
- 2. Insert a disc or connect a USB device containing music files to your player. If a DVD movie is not in the disc tray, the *Settings* menu will be displayed. If a DVD movie is in the disc tray, press **SETUP** to display the *Settings* menu.
- 3. Press **!** or **"** on the remote control to select *Music*, and then press **SELECT**.
- 4. Press ! or " to select the device containing your files, and then press **SELECT**. Choose *USB1* or *Optical Disc*. If you have created a Playlist, you can choose that option instead.
- 5. Press  $\triangle$  or  $\nabla$  to select the music file. Information about the song such as title, artist, and album, is displayed.
- 6. Press **SELECT**. A sub-menu is displayed.
- 7. Press **▲** or ▼ to select *Play File*.
- 8. Press **SELECT** to begin playing the song. Information about the song is displayed.

## **Controlling music playback**

- $\bullet$  Press  $\blacktriangleright$  II to pause playback. Press it again to resume playback.
- $\bullet$  Press  $\blacksquare$  to stop playback and return to the song menu.
- $\bullet$  Press  $\blacktriangleright$  or  $\blacktriangleleft$  to fast forward or fast reverse. Press  $\blacktriangleright$  II to resume playback.
- . Press III once to go to the beginning of the current file. Press III twice to go to the previous file.
- $\bullet$  Press  $\bullet$  to go to the next file.
- Press **RETURN** to go back to the previous menu.

## **Using Playlists for Songs**

#### **Create a Playlist**

You can add songs to a playlist from any of the devices you have connected to your player. Songs that are in the playlist will have a white shadow behind them.

- 1. Turn on your player.
- 2. Insert a disc or connect a USB device containing music files to your player. If a DVD movie is not in the disc tray, the *Settings* menu will be displayed. If a DVD movie is in the disc tray, press **SETUP** to display the *Settings* menu.
- 3. Press **!** or **"** on the remote control to select *Music*, and then press **SELECT**.
- 4. Press ! or " to select the device containing your files, and then press **SELECT**. Choose *USB1* or *Optical Disc*. Thumbnails of the pictures on that device are displayed.
- 9. Press  $\triangle$  or  $\nabla$  to select the music file. Information about the song such as title, artist, and album, is displayed.
- 5. Press **SELECT**. A sub-menu is displayed. Press **A** or ▼ to select *Add to Playlist* and then press **SELECT.**

**OR** 

From the *Music* menu press ◀, press ▲ or ▼ select *Add all to playlist*, and then press **SELECT** to add all of the songs on the selected device to the playlist.

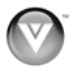

#### <span id="page-22-0"></span>**Play the Playlist**

- 1. Create a playlist.
- 2. From the *Music* menu, press # to select *Play Files* and then press **SELECT**.
- 3. Press **▲** or ▼ to select *Play Selection* and then press **SELECT**.

#### **Delete Songs from the Playlist**

You can delete individual songs from the playlist or you can delete the entire contents of the playlist. Songs that are in the playlist will have a white shadow behind them.

- 1. Turn on your player.
- 2. Insert a disc or connect a USB device containing picture files to your player. If a DVD movie is not in the disc tray, the *Settings* menu will be displayed. If a DVD movie is in the disc tray, press **SETUP** to display the *Settings* menu.
- 3. Press **!** or **"** on the remote control to select *Music*, and then press **SELECT**.
- 4. Press ! or " to select the device containing your files, and then press **SELECT**. Choose *USB1* or *Optical Disc*. Thumbnails of the songs on that device are displayed.
- 5. Press  $\triangle \blacktriangledown \blacktriangleleft$  or  $\blacktriangleright$  to highlight the thumbnail of the song you want to add to the playlist and press **SELECT**. A menu will be displayed to the right. Press ! or " to select *Remove from Playlist* and then press **SELECT.**

**OR** 

From the *Music* menu, press ◀, press ▲ or ▼ to select *Remove all from playlist*, and then press **SELECT** to remove all of the songs on the selected device from the playlist.

# **Chapter 9 Adjusting Blu-ray DVD Player Settings**

The *Settings* menu allows you to adjust language, display, audio, and other settings. Your player will save changes made to the settings, even when your player is turned off.

- 1. Press **SETUP**.
- 2. Press **!** or **"** to select *Settings* and the *Display* menu will be shown on the screen.
- 3. Press **!** or **"** to select one of the menus:
	- Display
	- ! Audio
	- Language
	- Parental
	- System
	- **Network**
- 4. Press **#** to move to the list of sub-menu options.
- 5. Press **▲** or ▼ to highlight an option, and then press ▶.
- 6. Press **!** or **"** to make your selection and then press **SELECT**.
- 7. Press **RETURN** once to return to the sub-menu OR press **SETUP** to exit the *Settings* menu.

Version 8/19/2009 23

**www.VIZIO.com**

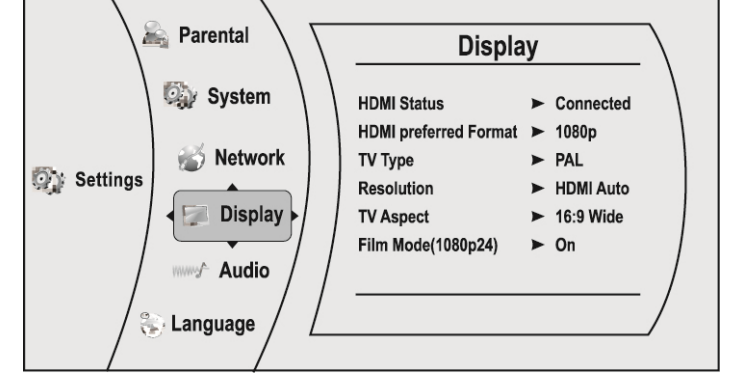

# <span id="page-23-0"></span>**Display Menu**

- 1. Press the **SETUP** button on the remote control.
- 2. Press **!** or **"** to select *Settings*.
- 3. Press **!** or **"** on the remote control to select *Display*.
- 4. Press  $\blacktriangleright$  to move to the list of options.
- 5. Press **!** or **"** to highlight an option, and then press  $\blacktriangleright$ .
- 6. Press **!** or **"** to make your selection and then press **SELECT**.

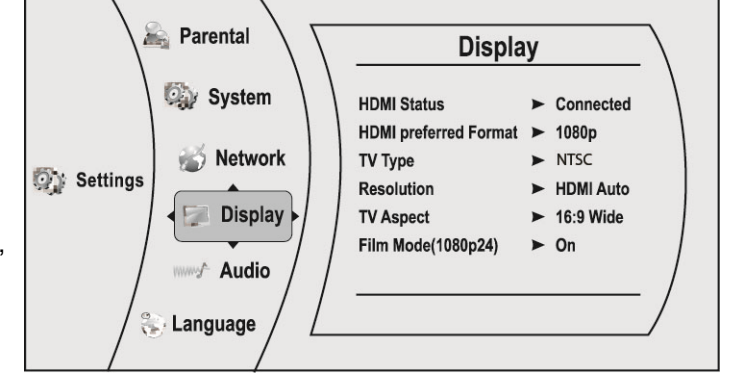

7. Press **RETURN** once to return to the sub-menu OR press **SETUP** to exit the *Settings* menu.

#### **HDMI Status**

This option shows you if an HDMI device is connected or not. This is not a setting that you adjust. It is for information only.

#### **HDMI preferred Format**

This option displays the best HDMI performance the HDTV is capable of producing. This is not a setting that you adjust. It is for information only.

#### **TV Type**

Select **NTSC** for TVs purchased in North America. Select **PAL** for TVs purchased in other parts of the world such as Europe or Japan.

#### **Resolution**

Select the video output resolution option that best fits the type of TV you have connected to your player:

- ! **HDMI Auto—**Automatically sets the resolution if the TV is connected to the HDMI jack
- ! **1080p—**Select if the TV is a HDTV that can display 1080p (any frame rate) and is connected to the HDMI jack
- ! **1080i—**Select if the TV is a HDTV capable of 1080i only
- ! **720p—**Select if the TV is a HDTV capable of 720p only
- ! **480p—**Select if the TV is an EDTV (enhanced-definition TV)
- ! **480i—**Select if the TV is standard definition NTSC TV

#### **Note:**

- Only the HDMI jack supports 1080p video output at any frame rate.
- The component jacks are limited to 1080i.
- The composite jacks are limited to 480i.

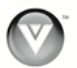

#### <span id="page-24-0"></span>**TV Aspect**

Choose from **16:9 Wide**, **16:9 Pillarbox**, **4:3 Pan and Scan**, or **4:3 Letterbox** to set the picture size. If you have a wide-screen TV, select one of the 16:9 aspect ratios. If you have a standard TV, select one of the 4:3 aspect ratios.

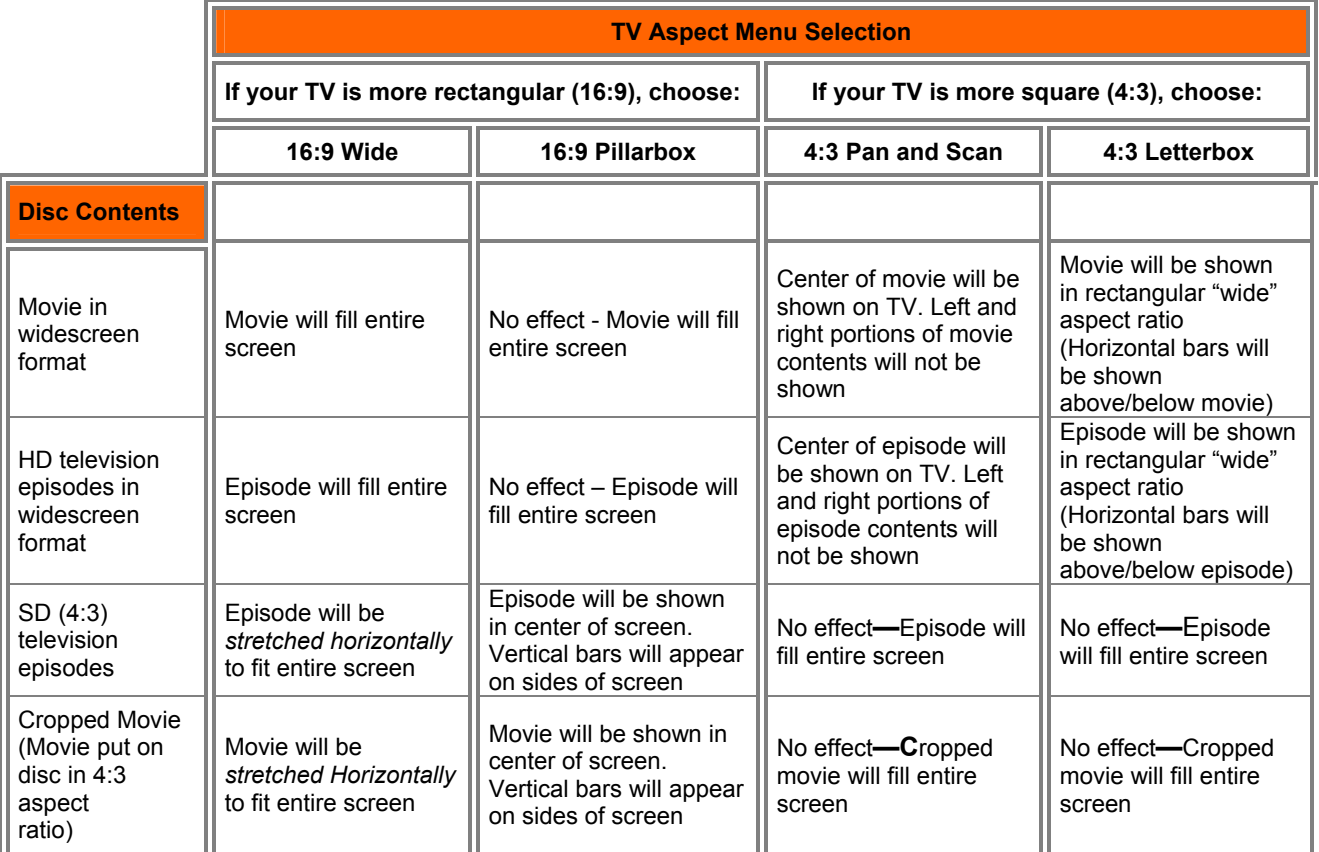

**Note:** Setting your player for one of the 16:9 settings when connected to a 4:3 TV could result in the inability to see video on your TV.

#### **Film Mode (1080p24)**

Choose from **On** or **Off**. Many movies recorded on Blu-ray discs are recorded at 24 frames per second but not all TVs can display 24 frames per second. If this is the case with your TV, turn Film Mode **Off**.

## <span id="page-25-0"></span>**Audio Menu**

- 1. Press the **SETUP** button on the remote control.
- 2. Press **!** or **"** to select *Settings*.
- 3. Press **!** or **"** on the remote control to select *Audio*.
- 4. Press **#** to move to the list of options.
- 5. Press **!** or **"** to highlight an option, and then press  $\blacktriangleright$ .
- 6. Press **!** or **"** to make your selection and then press **SELECT**.
- 7. Press **RETURN** once to return to the submenu OR press **SETUP** to exit the *Settings* menu.

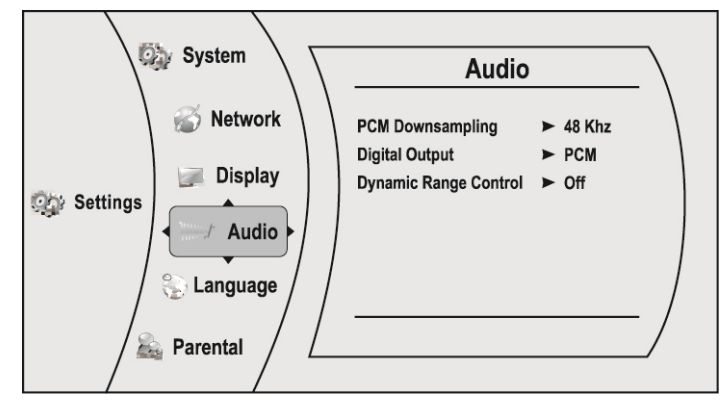

#### **PCM Downsampling**

Select from **96KHz**, **48KH**, or **Off**. When connecting **DIGITAL AUDIO OUT** on your player to a surround sound audio receiver, set the PCM downsampling rate to match your audio receiver capabilities. Consult your audio receiver documentation for details on PCM sampling.

#### **Digital Output**

#### Select from **PCM**, **Bitstream HD**, **Bitstream Legacy**, or **Bitstream Mixed**.

- ! **PCM** sends mixed digital audio over HDMI in 7.1 channel PCM (if supported by HDMI device) and SPDIF in two-channel PCM format.
- **Bitstream HD** sends the bitstream from the disc over HDMI and SPDIF using the highest quality possible. HDMI has higher quality capabilities with advanced audio codecs like Dolby TruHD and DTS-HD. Blu-ray disc audio is limited to the soundtrack for the main movie and does not send PIP audio or audio effects.
- ! **Bitstream Legacy** sends the audio from the disc over HDMI or SPDIF using legacy DVD audio formats. Blu-ray disc audio is limited to the soundtrack for main movie and does not send PIP audio or audio effects.
- ! **Bitstream Mixed** sends mixed disc audio streams (including director's commentary and PIP audio, if enabled, and menu sound effects) in a single DTS bitstream. Use this option if you want to enjoy mixed Blu-ray Disc audio in surround sound.

#### **Dynamic Range Control**

This option is only active when a Dolby Digital signal is detected. If movie soundtracks are played at low volume or from smaller speakers and you set this option to **On**, your player applies appropriate compression to make low-level content more intelligible and prevents dramatic passages from getting too loud. If set to **Off**, listen to movies at the dynamic range in which they were recorded. Selecting **Auto** turns on the Dynamic range control for all BD movie soundtracks except Dolby TruHD. If you have selected a Dolby TruHD track on the BD disc, **Auto** tells the BD player to only turn on dynamic range control if information embedded in the Dolby TruHD sound track tells it to do so.

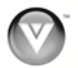

Language

# <span id="page-26-0"></span>**Language Menu**

- 1. Press the **SETUP** button on the remote control.
- 2. Press **!** or **"** to select *Settings*.
- 3. Press **!** or **"** on the remote control to select *Language*.
- 4. Press **#** to move to the list of options.
- 5. Press **!** or **"** to highlight an option, and then press  $\blacktriangleright$ .
- 6. Press **!** or **"** to make your selection and then press **SELECT**.
- **Display** OSD  $\blacktriangleright$  English Menu  $\blacktriangleright$  English **MANA** Audio Audio  $\blacktriangleright$  English **On** Settings Subtitle  $\blacktriangleright$  English **Language Parental System** 7. Press **RETURN** once to return to the sub-menu OR press **SETUP** to exit the *Settings* menu.

Network Ď

#### **OSD**

Select the *Settings* menu language. Choose from **English**, **French**, or **Spanish**.

#### **Menu**

Select the disc menu language. The number of languages depends on the disc. Most discs have only one language available.

#### **Audio**

Select the disc audio language. The number of languages depends on the disc. Some discs do not allow you to select the audio language from the *Settings* menu.

#### **Subtitle**

Select the disc subtitle. The number of languages depends on the disc. Some discs do not allow you to select the subtitle language from the *Settings* menu.

## **Parental Menu**

- 1. Press the **SETUP** button on the remote control.
- 2. Press **!** or **"** to select *Settings*.
- 3. Press **!** or **"** on the remote control to select *Parental*.
- 4. Press **#** to move to the list of options.
- 5. Enter your password. The default password set in the factory is **0 0 0 0**.
- 6. Press **!** or **"** to select *OK*, and then press **SELECT**.
- 7. Press **!** or **"** to highlight an option, and then press  $\blacktriangleright$ .

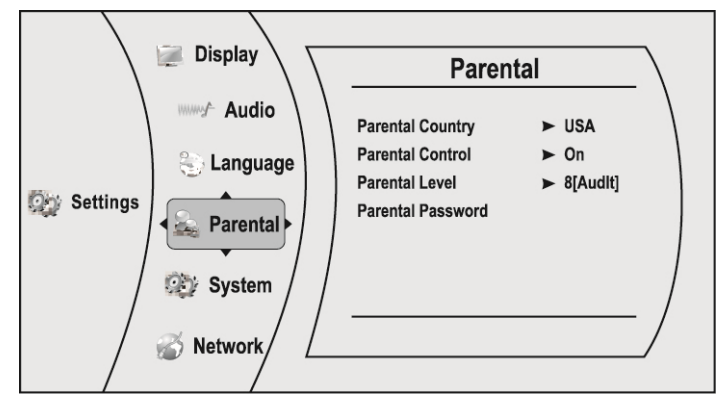

- 8. Press **!** or **"** to make your selection and then press **SELECT**.
- 9. Press **RETURN** once to return to the sub-menu OR press **SETUP** to exit the *Settings* menu.

Version 8/19/2009 27

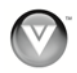

#### <span id="page-27-0"></span>**Parental Country**

Select to set the preferred country region language as the default when playing Blu-ray discs, if the disc supports that language.

#### **Parental Control**

Turn parental controls on or off. Selected programs, movies, and channels can only be viewed after you enter the password. Choose from **On** or **Off**. This option must be set to On to change other parental control options.

#### **Parental Level**

Select one of the following parental ratings to restrict program viewing on DVDs:

- 1 [Kid Safe]-Suitable for all children
- ! **2 [G]—**General audiences
- ! **3 [PG]—**Parental guidance suggested
- ! **4 [PG-13]—**Not suitable for anyone under 13
- ! **5 [PG-R]—**Parental guidance recommended
- **6 [R]—**Not suitable for anyone under 17 unless supervised by a parent or adult guardian
- ! **7 [NC-17]—**Not suitable for anyone under 17
- ! **8 [Adult]—**All DVDs can be played

**Note:** The parental ratings apply only to DVDs and do not apply to Blu-ray discs.

#### **Parental Password**

To change the password, enter a new, 4-digit password using the number buttons on the remote. The default password is **0 0 0 0**. Press **"** to select *OK*, and then press **SELECT**.

**Note:** The System Reset feature will reset the password, but it will also reset all settings you may have changed.

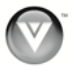

# <span id="page-28-0"></span>**System Menu**

- 1. Press the **SETUP** button on the remote control.
- 2. Press **!** or **"** to select *Settings*.
- 3. Press **!** or **"** on the remote control to select *System*.
- 4. Press **#** to move to the list of options.
- 5. Press **!** or **"** to highlight an option, and then press  $\blacktriangleright$ .
- 6. Press **!** or **"** to make your selection and then press **SELECT**.

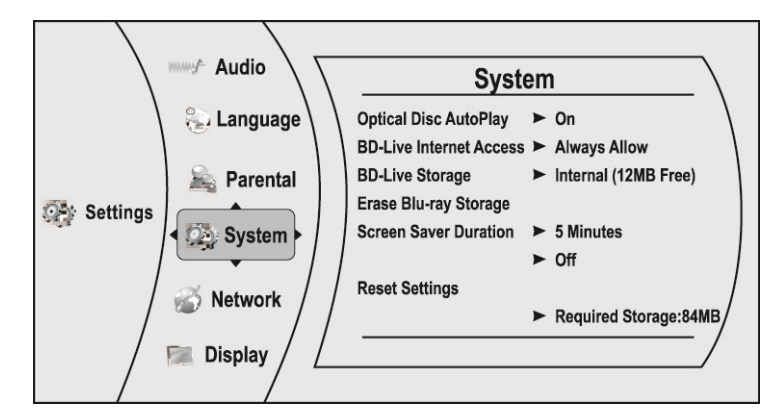

7. Press **RETURN** once to return to the sub-menu OR press **SETUP** to exit the *Settings* menu.

#### **Optical Disc AutoPlay**

Turn this option **On** if you would like to automatically start playback when a disc is inserted. Select **Off** if you do not.

## **BD-LiveTM Internet Access**

Control your player's access to websites for downloading BD-Live<sup>TM</sup> content.

- ! **Limit Access** will only allow your player to download content from a website which has a valid online certificate. This will reduce the chances of downloading malicious content onto your player.
- $\bullet$  **Always Allow Access** allows your player to download content from any BD-Live<sup>TM</sup> website whose Internet address is encoded onto the BD Disc. There is no danger of malicious code download from valid commercial BD discs, but choosing this option and downloading BD-Live™ content via illegally authored BD discs, or discs obtained from questionable sources, could result in malicious code being downloaded onto your player.
- **Prohibit Access** prevents your player from downloading content from any BD-Live™ website.

#### **BD-LiveTM Internet Storage**

Show the available capacity for BD-Live<sup>TM</sup> storage. You can also select BD-Live<sup>TM</sup> files to delete.

#### **Erase Blu-ray Storage**

Select to delete saved BD-Live<sup>TM</sup> files.

#### **Screen Saver Duration**

Set the length time your player is idle before the screen saver (black screen) begins. Choose from 5, 10, 20, or 30 minutes. When set to **OFF**, the screen saver will not begin.

#### **Reset Settings**

Use this function to reset your player to the default factory settings. The screen will display a message to confirm that you want to reset the values to factory settings.

**Note:** This **DOES** reset the Parental Control Password.

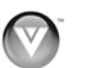

## <span id="page-29-0"></span>**Network Menu**

- 1. Press the **SETUP** button on the remote control.
- 2. Press **!** or **"** to select *Settings*.
- 3. Press **!** or **"** on the remote control to select *Network*.
- 4. Press **#** to move to the list of options.
- 5. Press **!** or **"** to highlight an option, and then press  $\blacktriangleright$ .
- 6. Press **!** or **"** to make your selection and then press **SELECT**.
- 7. Press **RETURN** once to return to the sub-menu OR press **SETUP** to exit the *Settings* menu.

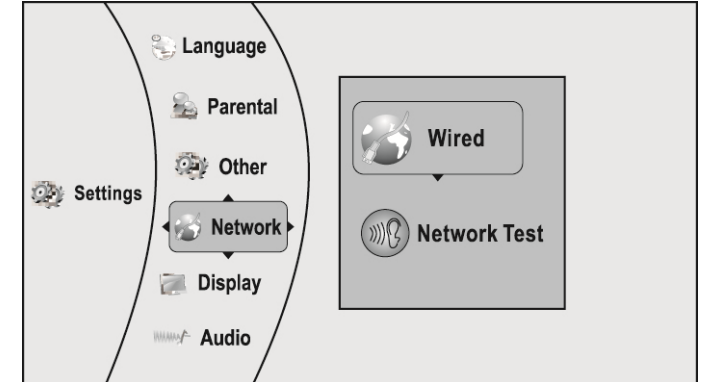

#### **Wired**

#### **Link Status**

This option shows if the network is connected or not. This is not a setting that you adjust. It is for information only.

#### **IP Mode**

Select from **Dynamic**, **Manual**, or **Off**. When set to **Dynamic** an IP address is automatically assigned. Select **Manual** to change the IP Address, Subnet Mask, Gateway, Primary DNS, and Secondary DNS settings. When set to **Off** no IP address is entered. Consult your router user manual or Internet service provider for more information on dynamic or manual IP address settings.

#### **Network Test**

Test to see if the network connection is working correctly.

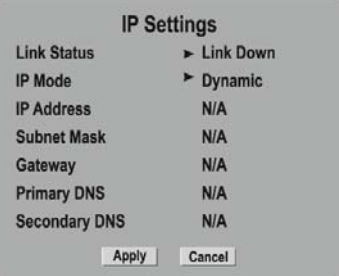

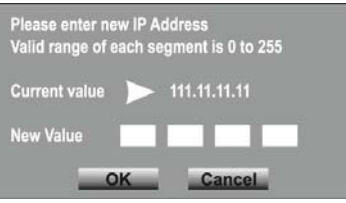

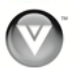

# <span id="page-30-0"></span>**Maintenance and Troubleshooting**

# **Maintenance**

#### **Cleaning the Housing and Remote Control**

- Use a soft cloth for cleaning.
- ! Do not use chemicals or abrasive cleaners because they can damage the finish.

#### **General guidelines**

- The top and back panels of your player may become hot after a long period of use.
- ! Remove the disc and put your player into standby mode when you are not using your player.

#### **Condensation**

- ! If condensation forms inside your player, your player will not work correctly. Turn on your player, remove the disc, leave the tray open, and then leave your player on for two to three hours.
- ! To minimize condensation problems, keep the power cord connected to a power outlet.

#### **Storing discs**

- Do not store discs in a place that is exposed to direct sunlight or heat.
- Do not store discs in a place that is exposed to moisture and dust, such as a bathroom or near a humidifier.
- ! Store discs vertically in their cases. Stacking discs or placing objects on discs when not in their cases may cause warping.

#### **Cleaning & Handling discs**

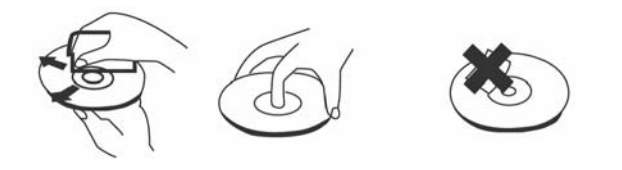

- Before playback, wipe the disc outwards from the center (not in a circle) with clean, lint-free cloth.
- To keep a disc clean, do not touch the play side of the disc.
- Do not attach paper or tape to the disc.

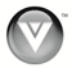

# <span id="page-31-0"></span>**FAQ & Troubleshooting**

If your player fails or the performance changes dramatically, check the FAQ and Troubleshooting solutions below. If your player still fails to perform as expected, contact VIZIO by calling 1-877-MYVIZIO (698-4946) or e-mail us at [techsupport@vizio.com](mailto:techsupport@vizio.com).

#### **Frequently Asked Questions**

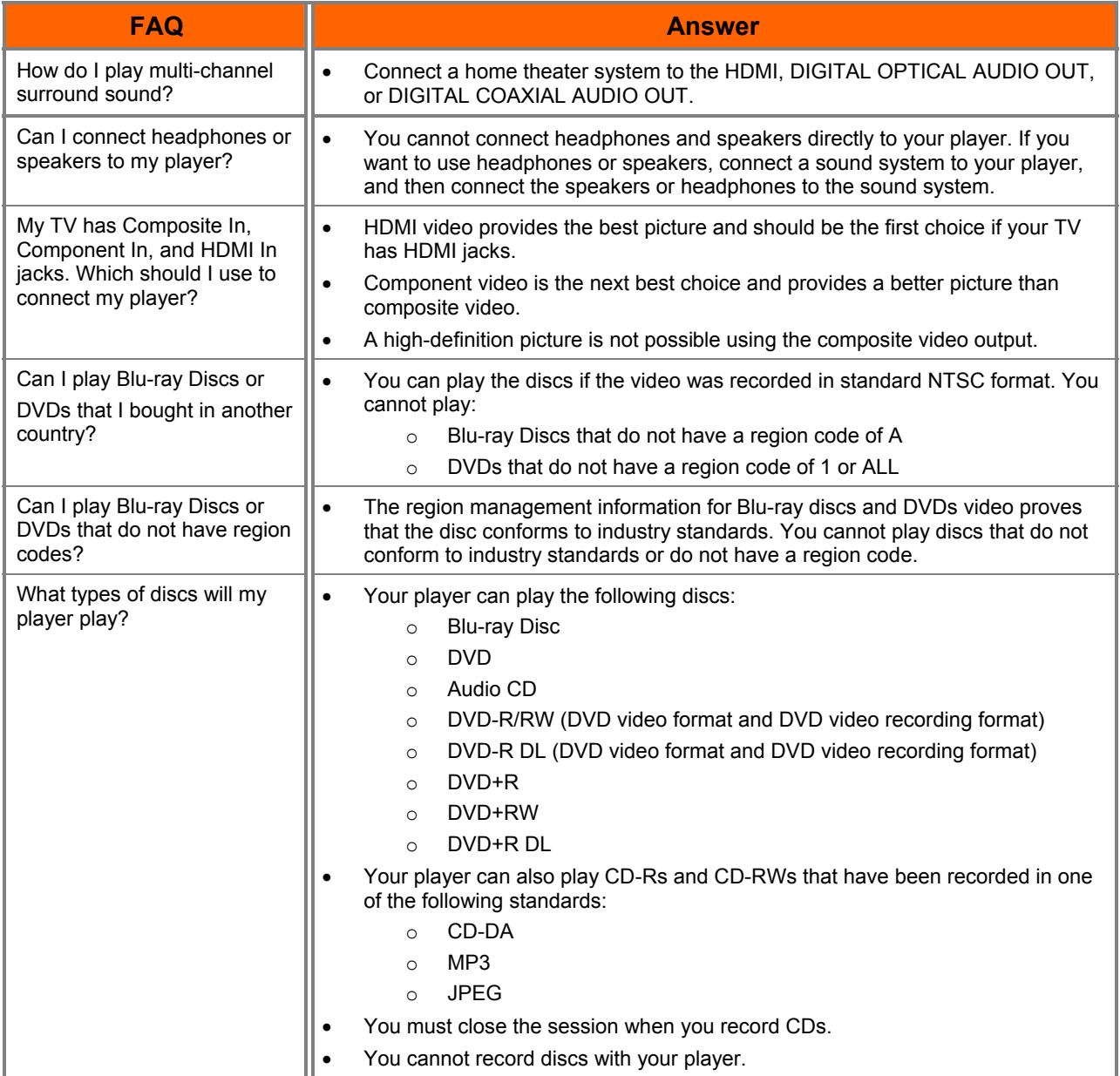

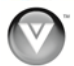

## **Troubleshooting Guide**

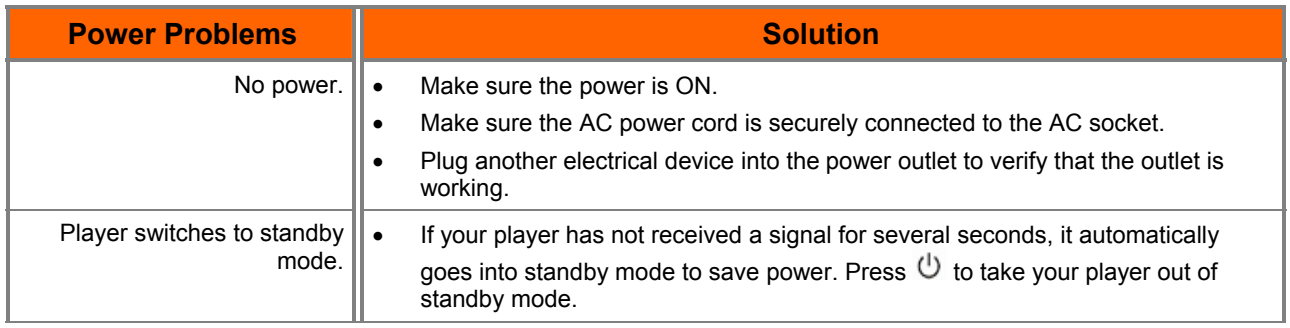

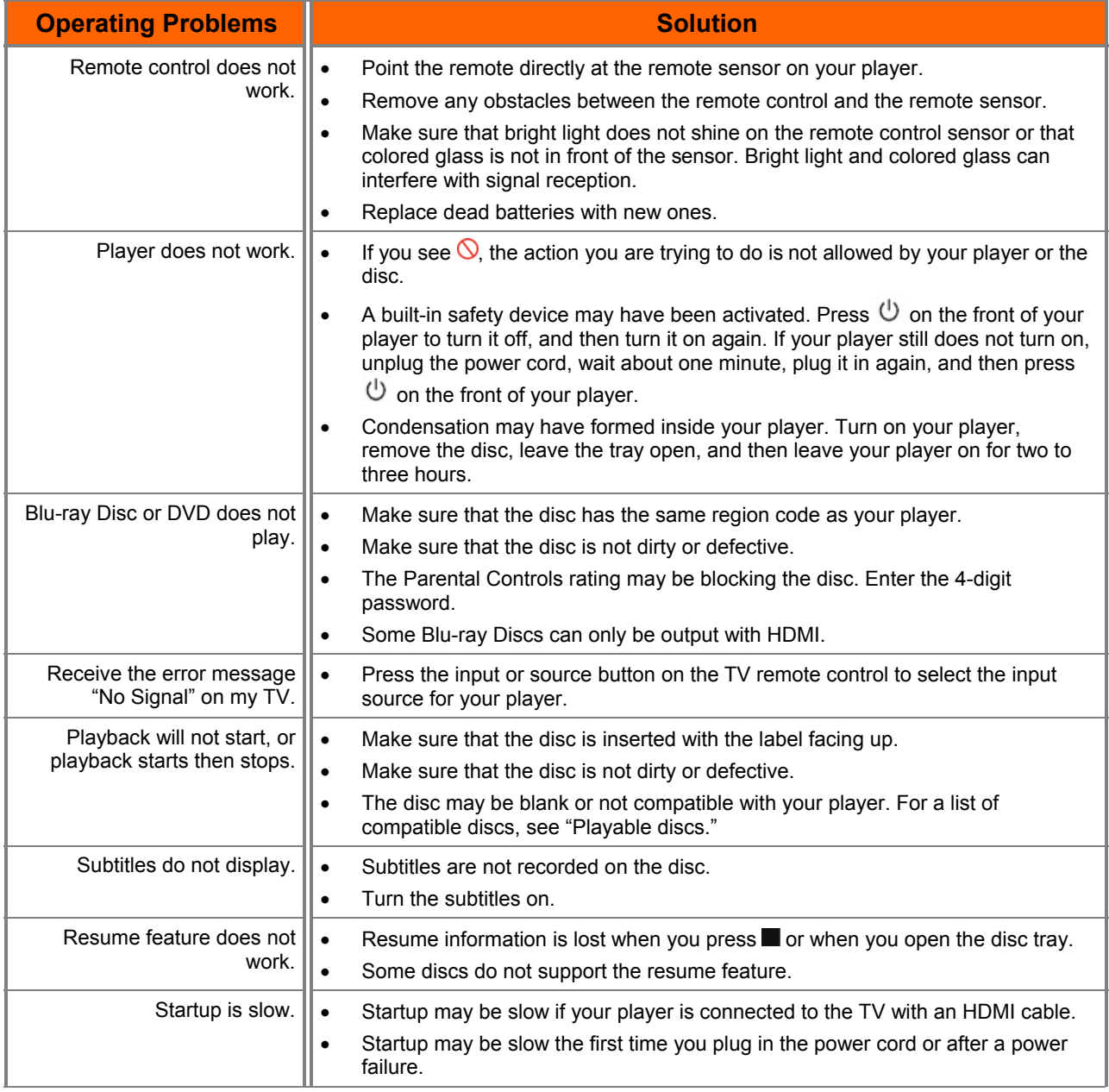

Version 8/19/2009 33

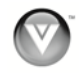

#### VIZIO VBR100 User Manual

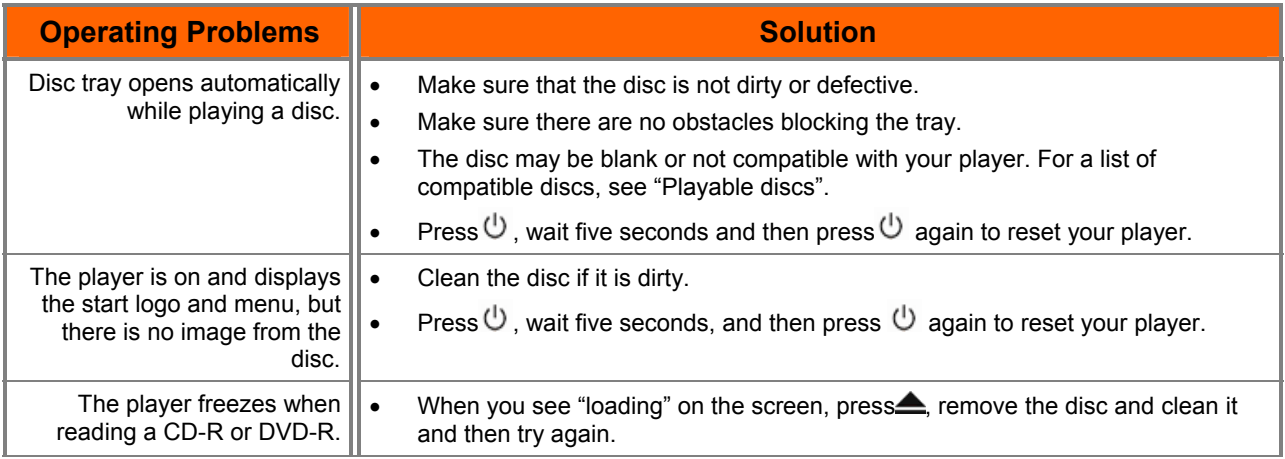

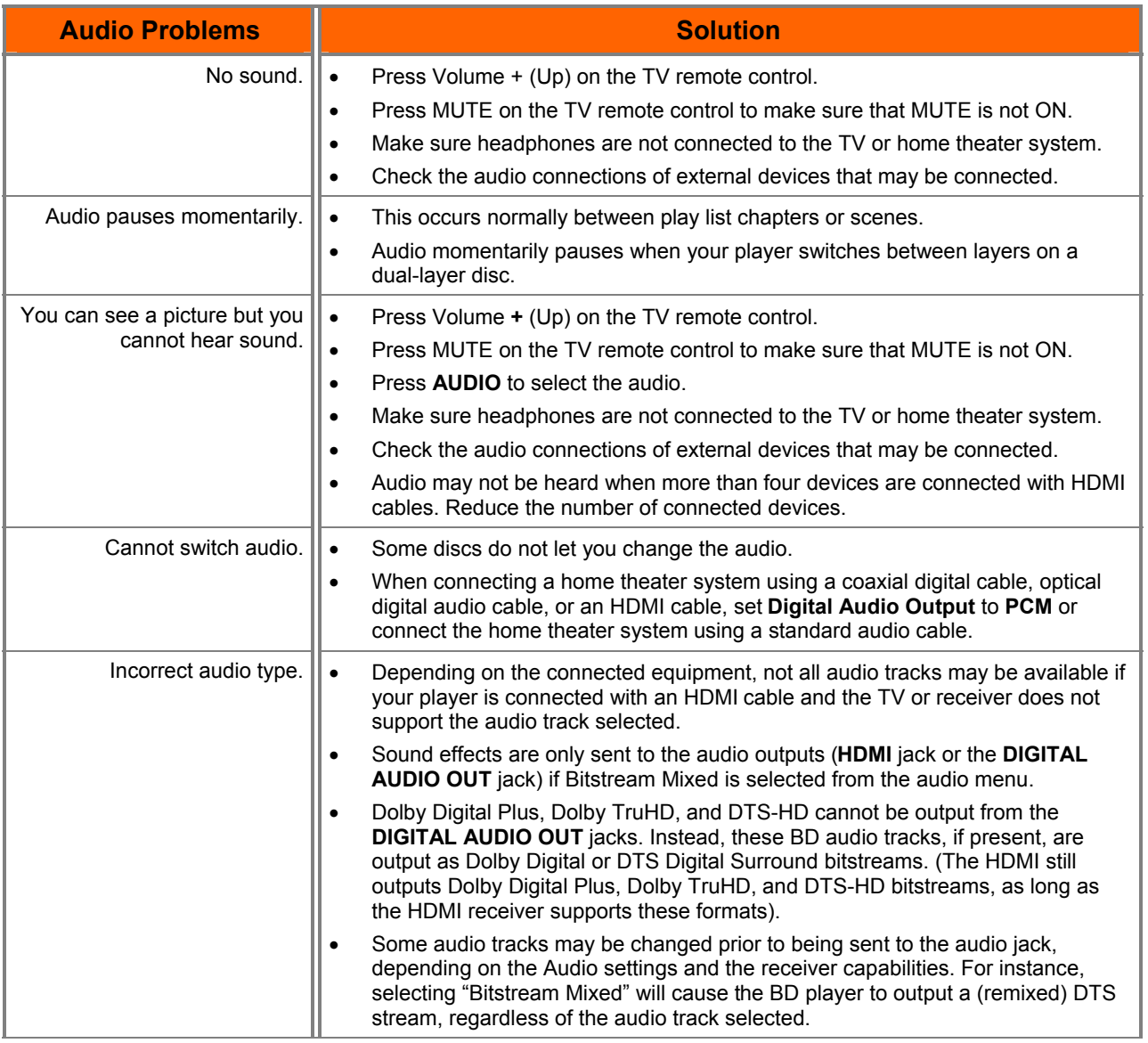

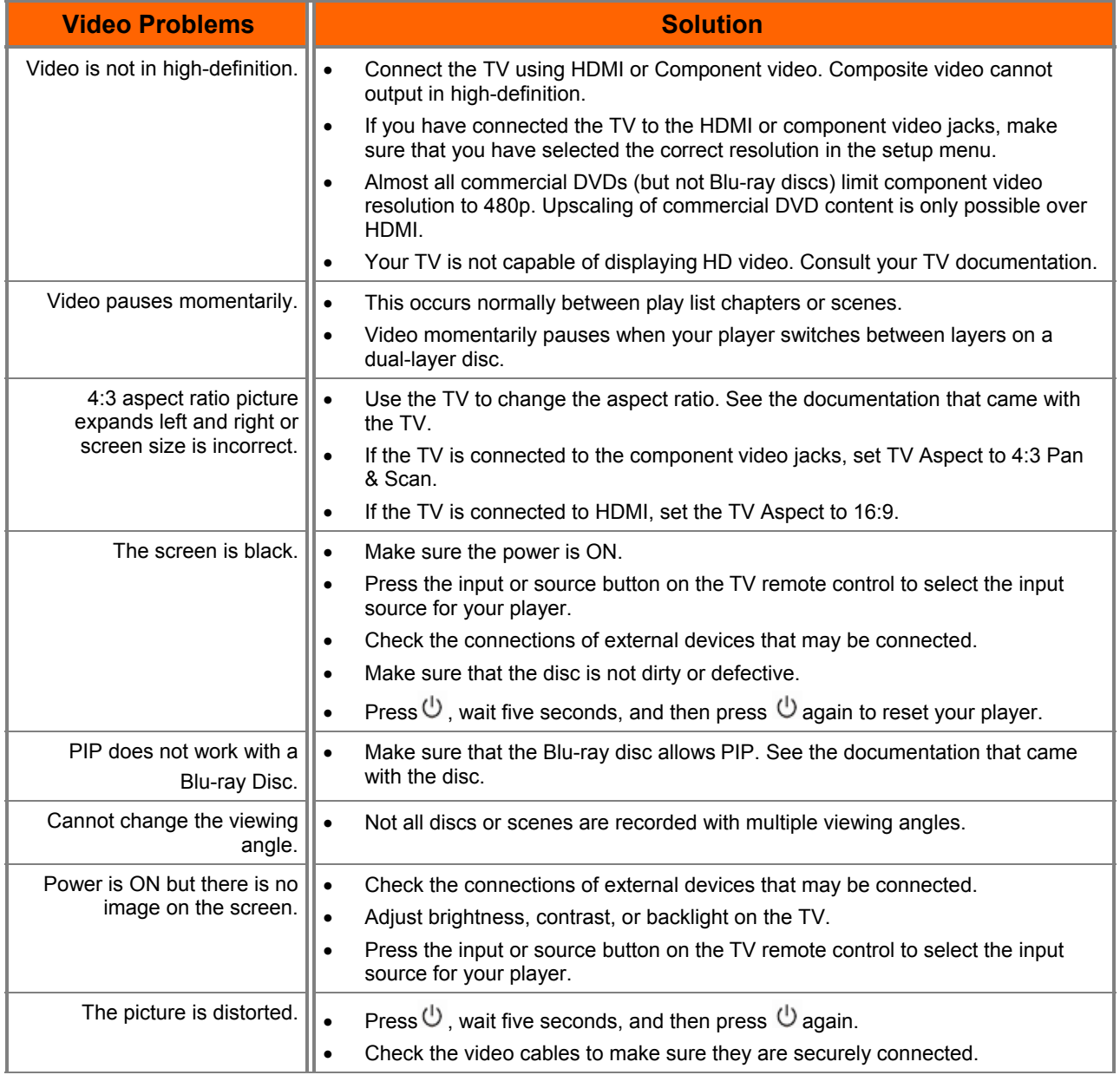

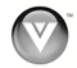

<span id="page-35-0"></span>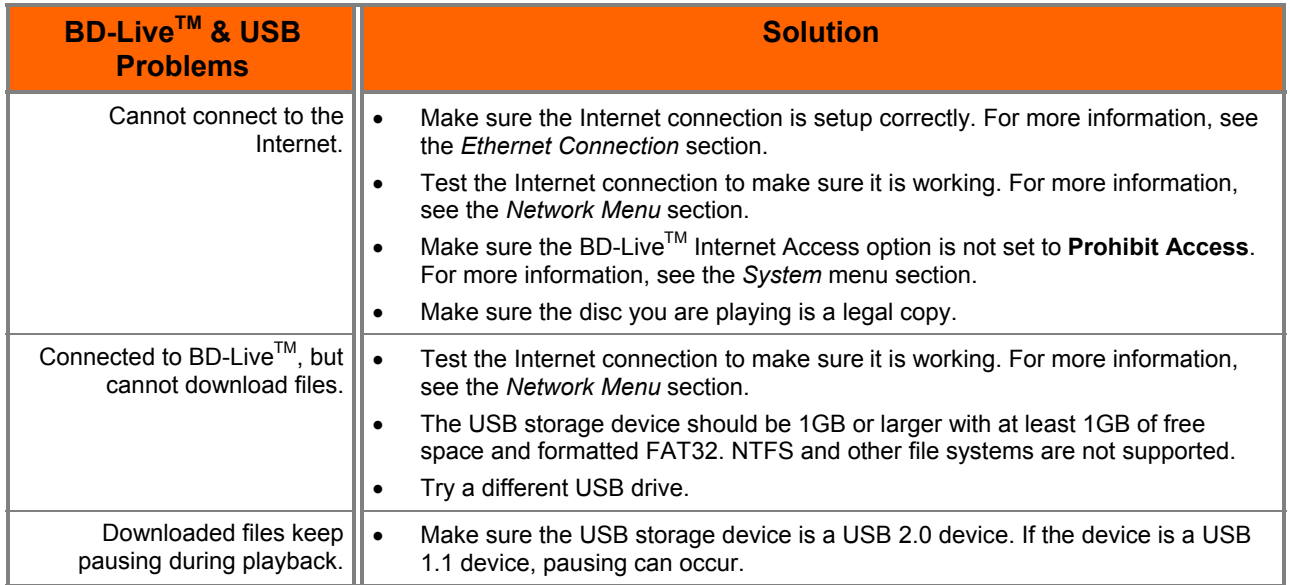

# **Telephone & Technical Support**

Products are often returned due to a technical problem rather than a defective product that may result in unnecessary shipping charges billed to you. Our trained support personnel can often resolve the problem over the phone. For more information on warranty service or repair, after the warranty period, please contact our Support Department at the number below.

Customer support and quality service are integral parts of VIZIO's commitment to service excellence. For technical assistance contact our VIZIO Technical Support Department via email or phone.

#### Email: **techsupport@vizio.com**

(877) 698-4946 Fax: (949) 585-9563 Hours of operation: Monday - Friday: 6 am to 9 pm Saturday – Sunday: 8 am to 4 pm

Please have your VIZIO model number, serial number, and date of purchase available before you call.

# **VIZIO**

Address: 39 Tesla Irvine, CA 92618, USA Telephone: (949) 428-2525 Fax: 949-585-9514 Web: **www.vizio.com** 

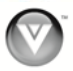

# <span id="page-36-0"></span>**Specifications**

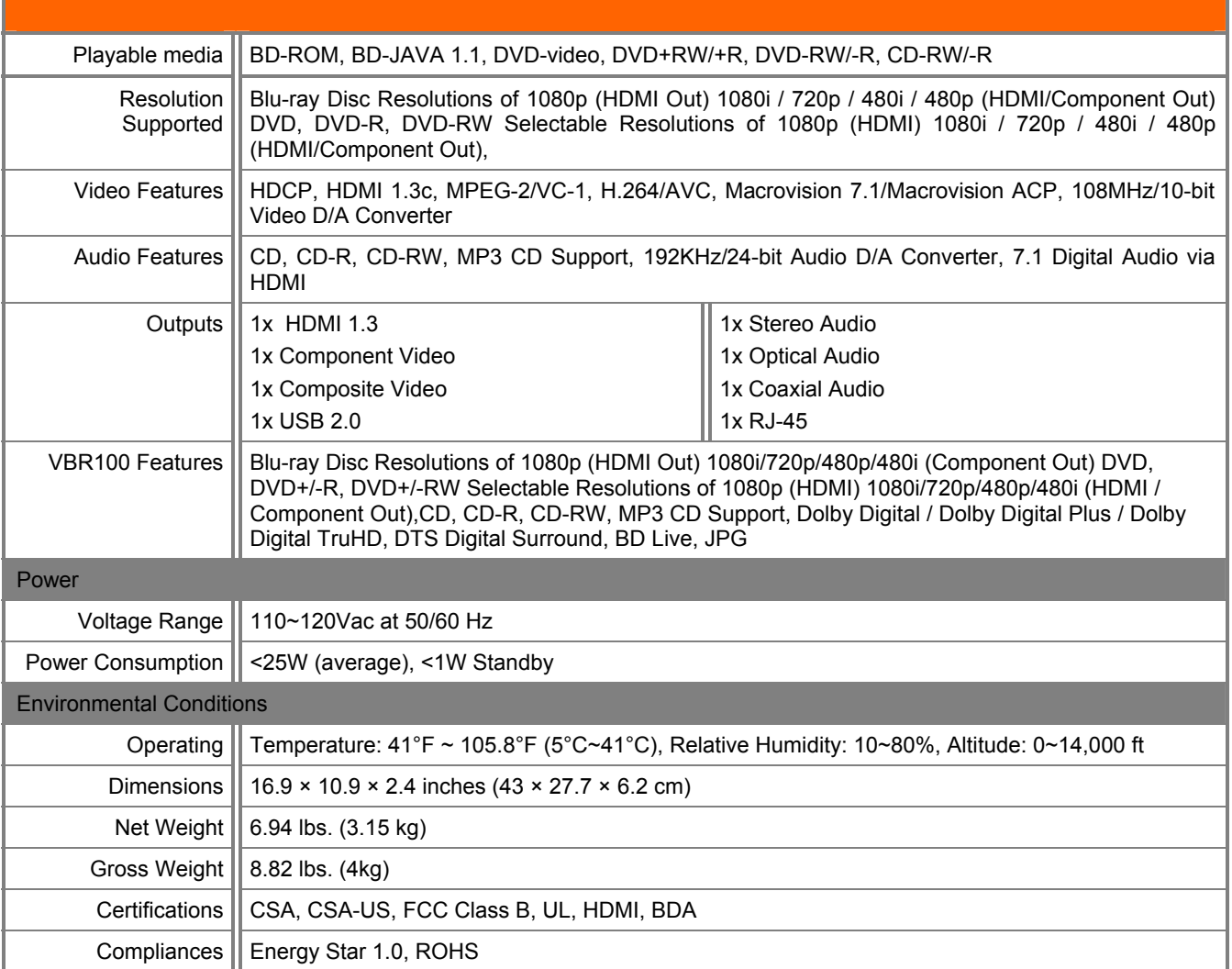

\*Product specifications may change without notice or obligation.

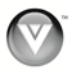

# <span id="page-37-0"></span>**Legal notices**

#### **FCC Class B Radio Interference Statement**

NOTE: This equipment has been tested and found to comply with the limits for a Class B digital device, pursuant to Part 15 of the FCC Rules. These limits are designed to provide reasonable protection against harmful interference in a residential installation. This equipment generates, uses and can radiate radio frequency energy, and if not installed and used in accordance with the instructions, may cause harmful interference to radio communications. However, there is no guarantee that interference will not occur in a particular installation. If this equipment does cause harmful interference to radio or television reception, which can be determined by turning the equipment off and on, the user is encouraged to try to correct the interference by one or more of the following measures:

- 1. Reorient or relocate the receiving antenna.
- 2. Increase the separation between the equipment and receiver.
- 3. Connect the equipment into an outlet on a circuit different from that to which the receiver is connected.
- 4. Consult the dealer or an experienced radio/TV technician for help.

Notice:

- 1. The changes or modifications not expressly approved by the party responsible for compliance could void the user's authority to operate the equipment.
- 2. Shielded interface cables and AC power cord, if any, must be used in order to comply with the emission limits.
- 3. The manufacturer is not responsible for any radio or TV interference caused by unauthorized modification to this equipment. It is the responsibilities of the user to correct such interference.

#### **FCC Part 15**

This device complies with Part 15 of the FCC Rules. Operation of this product is subject to the following two conditions: (1) this device may not cause harmful interference, and (2) this device must accept any interference received, including interference that may cause undesired operation. This equipment has been tested and found to comply within the limits for a class B digital device, pursuant to Part 15 of the FCC Rules. These limits are designed to provide reasonable protection against harmful interference in a residential installation. This equipment generates, uses, and can radiate radio frequency energy and, if not installed and used in accordance with the instructions, may cause harmful interference to radio communications. However, there is no guarantee that interference will not occur in a particular installation. If this equipment does cause harmful interference to radio or television reception, which can be determined by turning the equipment off and on, the user is encouraged to try to correct the interference by one or more of the following measures:

- Reorient or relocate the receiving antenna.
- Increase the separation between the equipment and receiver.
- Connect the equipment into an outlet on a circuit different from that to which the receiver is connected.
- Consult the dealer or an experienced technician for help.

#### **FCC warning**

Changes or modifications not expressly approved by the party responsible for compliance with the FCC Rules could void the user's authority to operate this equipment.

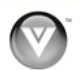

#### **DHHS and FDA safety certification**

This product is made and tested to meet safety standards of the FCC, requirements and compliance with safety performance of the U.S. Department of Health and Human Services, and also with FDA Radiation Performance Standards 21 CFR Subchapter J.

#### **Canada ICES-003 statement**

This Class B digital apparatus complies with Canadian ICES-003.

## **Copyrights**

#### **Macrovision**

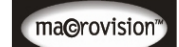

This product incorporates copyright protection technology that is protected by methods claims in certain U. S. Patents and other intellectual property rights owned by Macrovision Corporation and other rights owners. Use of this copyright protection technology must be authorized by Macrovision Corporation, and is intended for home and other limited viewing uses only unless otherwise authorized by Macrovision Corporation. Reverse engineering or disassembly is prohibited.

#### **Dolby Digital**

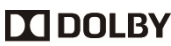

**Manufactured under license from Dolby Laboratories. "Dolby" and the double-D symbol DIGITAL** are trademarks of Dolby Laboratories.

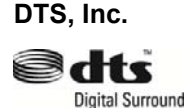

Manufactured under license under U.S. Patent #'s: 5,451,942; 5,956,674; 5,974,380; 5,978,762; 6,226,616; 6,487,535 and other U.S. and worldwide patents issued and pending. DTS is a registered trademark and the DTS logos and symbol are trademarks of DTS, Inc. 1996-2007 DTS, Inc. All rights reserved.

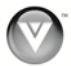

# <span id="page-39-0"></span>**ONE-YEAR LIMITED WARRANTY ON PARTS AND LABOR**

*Covers units purchased as new in United States and Puerto Rico Only* 

VIZIO provides a warranty to the original purchaser of its products against defects in materials and workmanship for a period of one year of non-commercial usage and ninety (90) days of commercial use. If a VIZIO product is defective within the warranty period, VIZIO will either repair or replace the unit at its sole option and discretion.

To obtain warranty service, contact VIZIO Technical Support via email: TechSupport@VIZIO.com or via phone at 877 MY VIZIO (877.698.4946) from 6:00AM to 9:00PM Monday through Friday and 8:00AM to 4:00PM Saturday and Sunday, Pacific Time, or visit [www.VIZIO.com.](http://www.vizio.com/) Proof of purchase in the form of a purchase receipt or copy thereof is required.

#### **Parts and Labor**

There will be no charge for parts or labor during the warranty period. Replacement parts and units may be new or recertified at VIZIO's option and sole discretion. Replacement parts and units are warranted for the remaining portion of the original warranty or for ninety (90) days from warranty service or replacement, whichever is later.

#### **Type of Service**

Units must be sent to a VIZIO service center. VIZIO is not responsible for transportation costs to the service center, but VIZIO will cover return shipping to the customer. PRE-AUTHORIZATION IS REQUIRED BEFORE SENDING ANY UNIT IN FOR SERVICE.

Any returns to VIZIO's service centers must utilize either the original carton box and shipping material or a replacement box and material provided by VIZIO, which may be provided free of charge. VIZIO technical support will provide instructions for packing and shipping the unit to the VIZIO service center.

#### **Limitations and Exclusions**

VIZIO's one-year limited warranty only covers defects in materials and workmanship. Items not covered include but are not limited to cosmetic damage, normal wear and tear, misuse, signal issues, power surges, damages from shipping, acts of God, any type of customer misuse, installation, customer modifications, adjustments, and set-up issues. Units with unreadable or removed serial numbers, "image burn-in", and routine maintenance are not covered. This warranty does not cover products sold "AS IS", "FACTORY RECERTIFIED", or by a non-authorized reseller.

THERE ARE NO EXPRESS WARRANTIES OTHER THAN THOSE LISTED OR DESCRIBED ABOVE. ANY IMPLIED WARRANTIES, INCLUDING ANY IMPLIED WARRANTY OF MERCHANTABILITY AND FITNESS FOR A PARTICULAR PURPOSE, SHALL BE LIMITED IN DURATION TO THE PERIOD OF TIME SET FORTH ABOVE. VIZIO'S TOTAL LIABILITY FOR ANY AND ALL LOSSES AND DAMAGES RESULTING FROM ANY CAUSE WHATSOEVER SHALL IN NO EVENT EXCEED THE PURCHASE PRICE OF THE COVERED PRODUCT. VIZIO SHALL NOT BE RESPONSIBLE FOR LOSS OF USE, COMMERCIAL LOSS, LOST REVENUE OR LOST PROFITS, OR OTHER INCIDENTAL OR CONSEQUENTIAL DAMAGES. SOME STATES DO NOT ALLOW LIMITATIONS ON HOW LONG AN IMPLIED WARRANTY LASTS OR THE EXCLUSION OF INCIDENTAL OR CONSEQUENTIAL DAMAGES, SO THE ABOVE LIMITATIONS OR EXCLUSIONS MAY NOT APPLY TO YOU. THIS WARRANTY GIVES YOU SPECIFIC LEGAL RIGHTS, AND YOU MAY ALSO HAVE OTHER RIGHTS, WHICH VARY FROM STATE TO STATE. THIS WARRANTY IS SUBJECT TO CHANGE WITHOUT NOTICE. CHECK WWW.VIZIO.COM FOR THE MOST CURRENT VERSION.

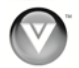

# <span id="page-40-0"></span>**Index**

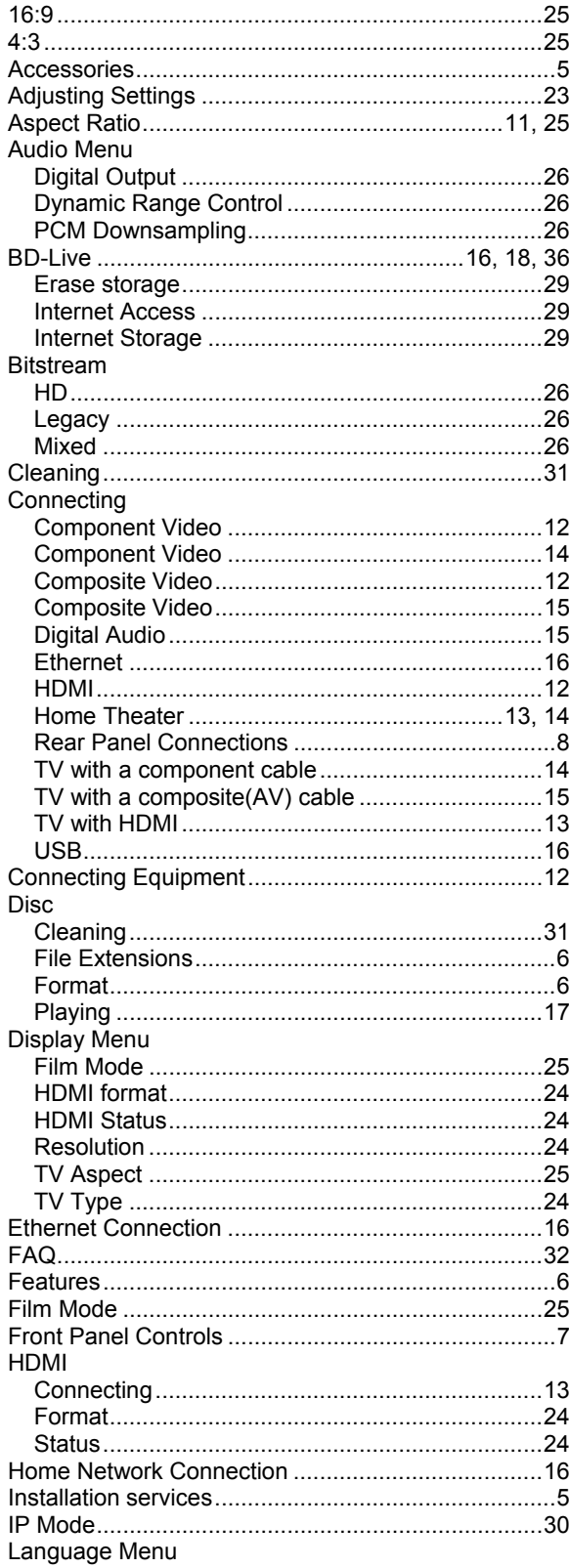

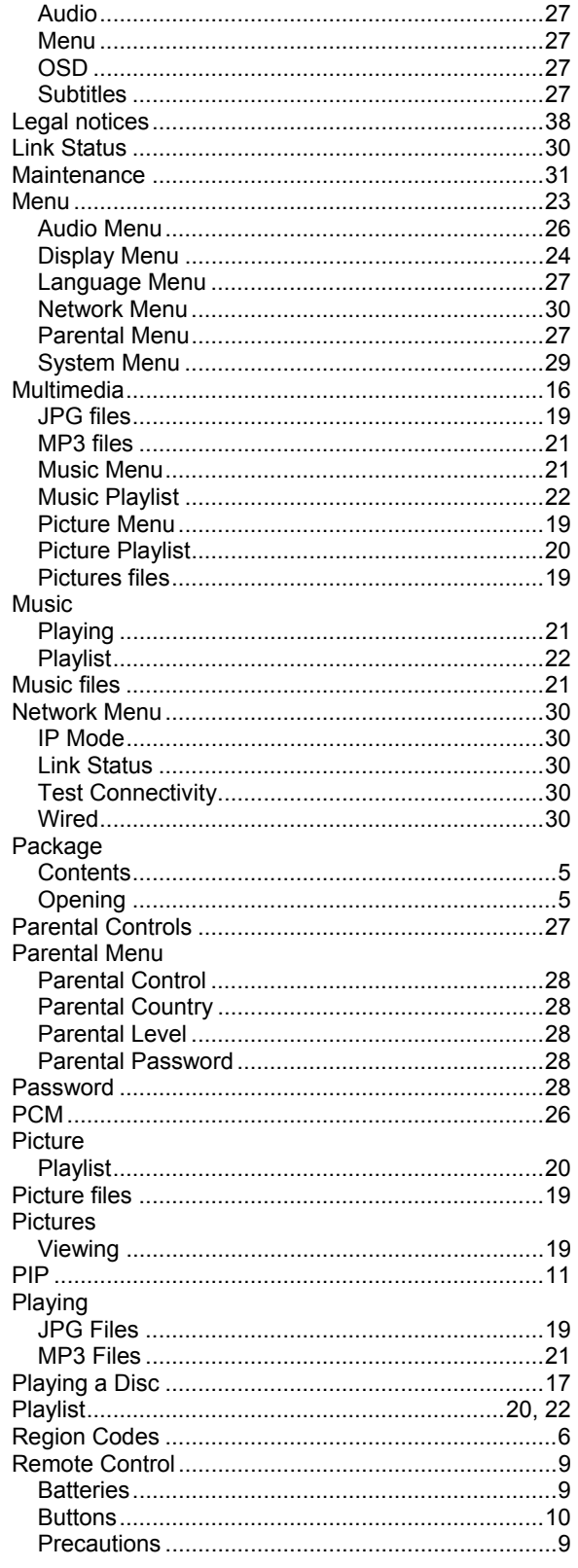

Version 8/19/2009

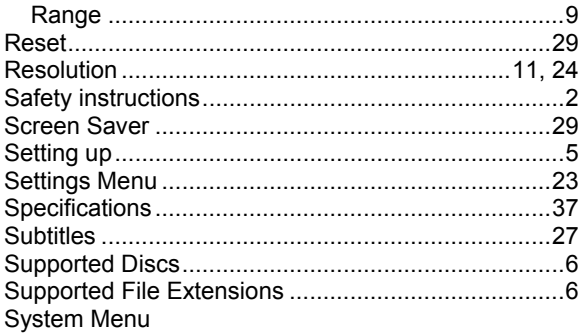

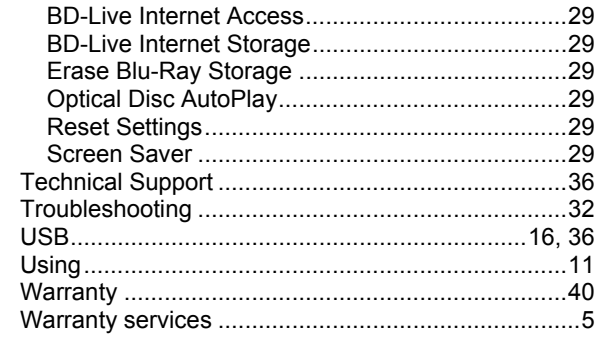

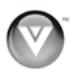

Free Manuals Download Website [http://myh66.com](http://myh66.com/) [http://usermanuals.us](http://usermanuals.us/) [http://www.somanuals.com](http://www.somanuals.com/) [http://www.4manuals.cc](http://www.4manuals.cc/) [http://www.manual-lib.com](http://www.manual-lib.com/) [http://www.404manual.com](http://www.404manual.com/) [http://www.luxmanual.com](http://www.luxmanual.com/) [http://aubethermostatmanual.com](http://aubethermostatmanual.com/) Golf course search by state [http://golfingnear.com](http://www.golfingnear.com/)

Email search by domain

[http://emailbydomain.com](http://emailbydomain.com/) Auto manuals search

[http://auto.somanuals.com](http://auto.somanuals.com/) TV manuals search

[http://tv.somanuals.com](http://tv.somanuals.com/)